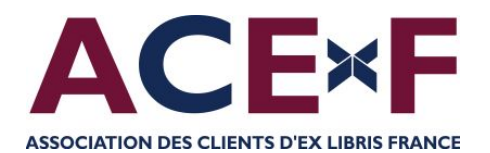

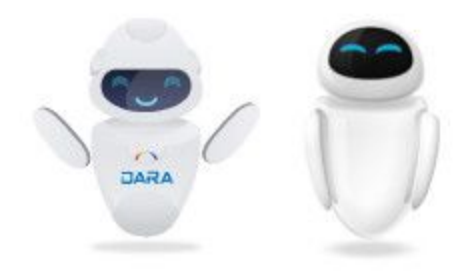

# DARA Outil de recommandations d'Alma

Loïc Ducasse, Université fédérale Toulouse Midi-Pyrénées Anne-Claude Bobin et Magda Saeedi, Université de Poitiers François Renaville, Université de Liège *8 juin 2021*

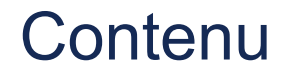

### (1) Introduction à DARA

### (2) Exemples de recommandation

### (3) Gérer les recommandations DARA

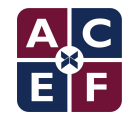

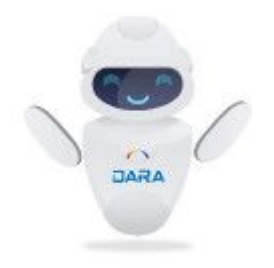

# (1) Introduction à DARA

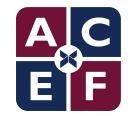

### **INTRODUCTION**

### ↽ DARA = **D**ata **A**nalysis **R**ecommendation **A**ssistant d'Alma

[https://knowledge.exlibrisgroup.com/Alma/Product\\_Documentation/010Alma\\_Online\\_Help\\_\(English\)/050Administration/DARA\\_%E2%80%93\\_Data\\_Analysis\\_Recommendation\\_Assistant](https://knowledge.exlibrisgroup.com/Alma/Product_Documentation/010Alma_Online_Help_(English)/050Administration/DARA_%E2%80%93_Data_Analysis_Recommendation_Assistant)

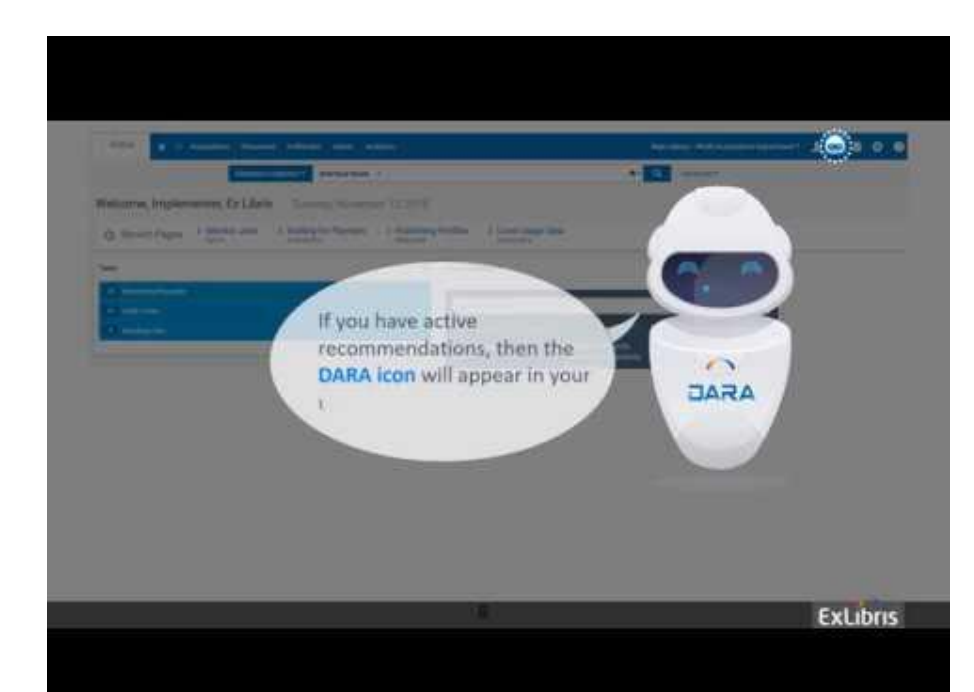

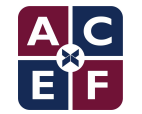

### **INTRODUCTION**

- $\sim$  Selon Ex Libris, DARA utilise
	- $\sim$  l'intelligence artificielle
	- ↽ l'apprentissage automatique ("*Machine Learning"*)
	- ↽ Alma Analytics (*Institution -> Reports -> DARA*)
- ↽ DARA aide la bibliothèque
	- ↽ en faisant des recommandations d'amélioration des workflows
	- ↽ en suggérant l'utilisation de services et d'options
	- $\sim$  en validant des configurations

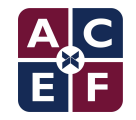

### **PARAMÉTRAGE**

↽ Pour générer les recommandations DARA il est nécessaire d'accepter le partage des données de type "Recommandations". Celles-ci sont anonymisées (*Général > Configuration générale > Profil de partage de données*)

Profil de partage de données

SÉLECTION ET DÉVELOPPEMENT DE COLLECTION

Vérifiez que les données anonymisées suivantes, c.-à-d. qui n'identifient pas l'institution ni aucune personne. (holding au niveau du titre, statistiques de liste de lecture et de services aux usagers non identifiables) issues de votre institution, ainsi que des données similaires issues d'autres institutions participantes, sont bien intégrées, pour offrir aux institutions participantes, y compris la vôtre, des capacités permettant de développer des collections et des rapports de sélection, comme par exemple : les tendances de titres par sujet et les avis professionnels dans le workflow d'achat. Aucune donnée personnelle ni aucun détail de transaction financière ne sont utilisés pour fournir ces rapports et ces capacités. Vous ne pourrez pas voir ni avoir accès aux informations spécifiques concernant la source des institutions fournissant les données utilisées pour créer et fournir ces rapports et ces capacités.

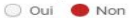

**RECOMMANDATIONS** 

Confirmer l'inclusion des données anonymisées (telles que le traitement de collecte SUSHI, les temps de traitement des workflows, les informations de titre, etc...) issues de mon institution dans les données agrégées utilisées pour générer des recommandations pour votre institution et son personnel. Aucune donnée personnelle ou concernant une transaction n'est utilisée à cette fin.

O Oui O Non

O Oui Non

RÉFÉRENCE ANALYTIQUE

Volontaire pour partager mes données anonymisées

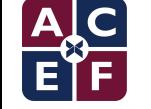

### **PARAMÉTRAGE**

 $1 - 20$  de 20

- $\sim$  Il existe actuellement 20 types de recommandation.
- ← Chaque type de recommandation peut être activé ou désactivé séparément.

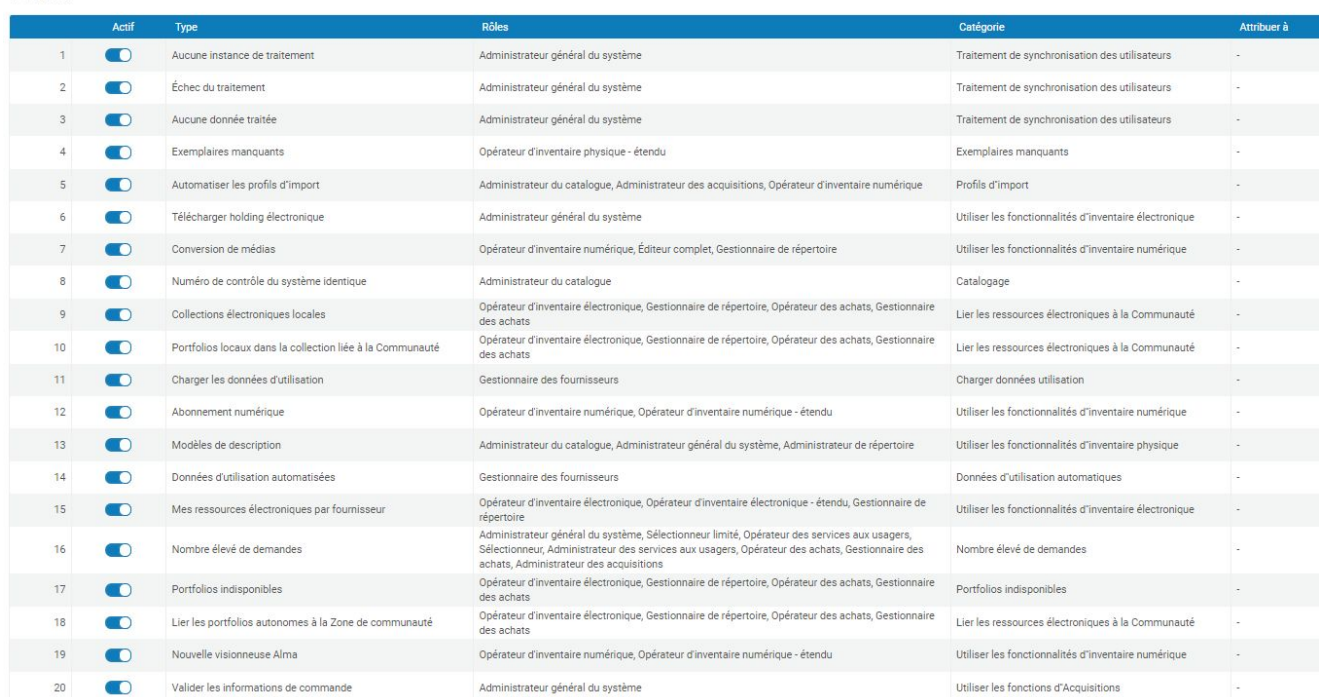

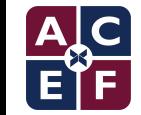

### **PARAMÉTRAGE**

- $\sim$  Lorsqu'elle est visible, une recommandation l'est pour tous les utilisateurs ayant l'un des rôles associés au type de recommandation concerné. Il est à noter que :
	- ↽ Tous les utilisateurs ne voient pas l'ensemble des recommandations DARA.
	- $\sim$  Le paramétrage des rôles par type de recommandation est restreint. Certains rôles peuvent être enlevés ou ajoutés, mais dans la limite des rôles associés de manière prédéfinie par Ex Libris
	- $\sim$  Alma Analytics ne fournit actuellement pas de données sur l'utilisation des recommandations.

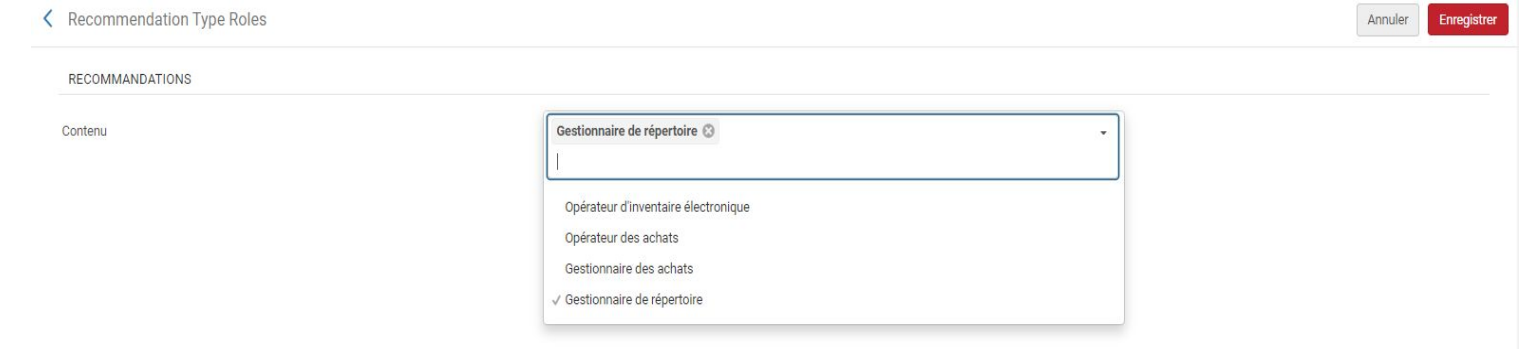

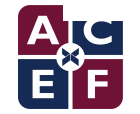

## **20 TYPES DE RECOMMANDATION**

- 1. Aucune donnée traitée (*No Data Processed*)
- 2. Aucune instance de traitement (*No Job Instance*)
- 3. Automatiser les profils d'import de MD (*Automate MD Import Profiles*)
- 4. Charger données utilisation (*Load Usage Data*)
- 5. Convertir des fichiers audio/vidéo au format Streaming/HTML5 (*Convert Audio/Video Files to Streaming/HTML5 format*)
- 6. Demandes élevées (*High Request Load*)
- 7. Données d'utilisation automatiques (*Automatic Usage Data*)
- 8. Échec du traitement (*Job Failure*)
- 9. Exemplaires manquants (*Missing Items*)
- 10. Lier des ressources électroniques à la Zone de communauté (*Link Electronic Resources to the Community*)
- 11. Lier des collections électroniques locales à la CZ (*Link Local Electronic Collections to the CZ*)
- 12. Lier des portfolios autonomes à la CZ (*Link Standalone Portfolios to CZ*)
- 13. Mes ressources électroniques par fournisseur (*My Electronic Resources by Provider*)
- 14. Modèles de description (*Description Templates*)
- 15. Nouvelle visionneuse Alma (*New Alma Viewer*)
- 16. Numéro de contrôle OCLC identique (*Identical OCLC Control Number*)
- 17. Portfolios indisponibles (*Unavailable Portfolios*)
- 18. Télécharger des collections électroniques (*Upload Electronic Holdings*)
- 19. Utiliser pleinement les flux de gestion des actifs numériques (*Fully Utilize Digital Asset Management Flows*)
- 20. Valider les informations de commande pour les commandes créées par API (*Validate Order Information for Orders Created by API*)

**Situation Release juin 2021** 

De nouvelles recommandations sont annoncées :

- Exemplaires marqués en traitement depuis longtemps (1<sup>er</sup> semestre)
- Portfolios isolés pouvant être regroupés dans une même collection ( $2<sup>nd</sup>$  semestre)

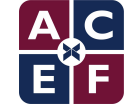

 $\overline{\mathbf{o}}$ 

## **20 TYPES DE RECOMMANDATION**

- 1. Aucune donnée traitée (*No Data Processed*)
- 2. Aucune instance de traitement (*No Job Instance*)
- 3. Automatiser les profils d'import de MD (*Automate MD Import Profiles*)
- **4. Charger données utilisation (***Load Usage Data***)**
- 5. Convertir des fichiers audio/vidéo au format Streaming/HTML5 (*Convert Audio/Video Files to Streaming/HTML5 format*)
- **6. Demandes élevées (***High Request Load***)**
- 7. Données d'utilisation automatiques (*Automatic Usage Data*)
- 8. Échec du traitement (*Job Failure*)
- **9. Exemplaires manquants (***Missing Items***)**
- **10. Lier des ressources électroniques à la Zone de communauté (***Link Electronic Resources to the Community***)**
- 11. Lier des collections électroniques locales à la CZ (*Link Local Electronic Collections to the CZ*)
- **12. Lier des portfolios autonomes à la CZ (***Link Standalone Portfolios to CZ***)**
- 13. Mes ressources électroniques par fournisseur (*My Electronic Resources by Provider*)
- **14. Modèles de description (***Description Templates***)**
- 15. Nouvelle visionneuse Alma (*New Alma Viewer*)
- 16. Numéro de contrôle OCLC identique (*Identical OCLC Control Number*)
- **17. Portfolios indisponibles (***Unavailable Portfolios***)**
- **18. Télécharger des collections électroniques (***Upload Electronic Holdings***)**
- 19. Utiliser pleinement les flux de gestion des actifs numériques (*Fully Utilize Digital Asset Management Flows*)
- 20. Valider les informations de commande pour les commandes créées par API (*Validate Order Information for Orders Created by API*)

**Situation Release juin 2027** 

De nouvelles recommandations sont annoncées :

- Exemplaires marqués en traitement depuis longtemps (1<sup>er</sup> semestre)
- Portfolios isolés pouvant être regroupés dans une même collection ( $2<sup>nd</sup>$  semestre)

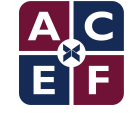

 $\overline{\mathbf{o}}$ 

## **3 ORIGINES POUR LES RECOMMANDATIONS**

### **1. Recommandations fonctionnelles**

↽ Se base sur l'utilisation d'options et de fonctionnalités au sein de la communauté Alma et de la configuration en place pour l'institution, DARA va recommander une fonctionnalité non utilisée.

Exemple: Charger les données d'utilisation

### 2. **Recommandations via Analytics**

 $\sim$  La génération de la recommandation est liée à un rapport Analytics. Exemple : Exemplaires manquants

### 3. **Recommandations via le système lui-même**

Le système détermine quelle recommandation peut être adressée sur base d'une logique interne.

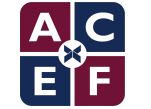

Exemple : Moissonnage SUSHI

### **ACCÈS AUX RECOMMANDATIONS**

- $\sim$  Par défaut tous les utilisateurs ayant les rôles appliqués à un type de recommandation voient ces recommandations.
- $\sim$  Il est possible pour les utilisateurs qui n'ont pas à intervenir sur les recommandations de paramétrer sa vue afin de ne pas afficher DARA.

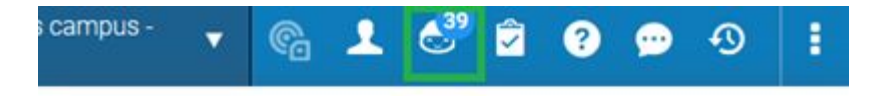

Cliquez sur Personnaliser pour organiser les éléments du menu.

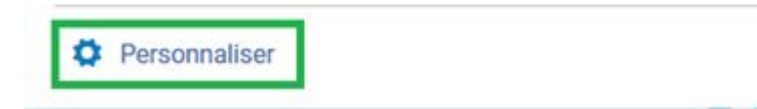

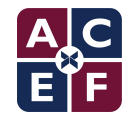

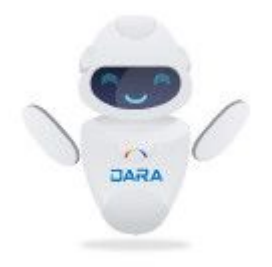

# (2) Exemples de recommandation

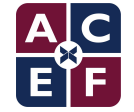

## Recommandations présentées

- 1. Exemplaires manquants *(Missing Items)*
- 2. Demandes élevées *(High Request Load)*
- 3. Modèles de description *(Description Templates)*
- 4. Lier des portfolios autonomes à la CZ *(Link Standalone Portfolios to CZ)*
- 5. Lier des ressources électroniques à la Zone de communauté *(Link Electronic Resources to the Community)*
- 6. Portfolios indisponibles *(Unavailable Portfolios)*
- 7. Charger données utilisation *(Load Usage Data)*
- 8. Télécharger des collections électroniques *(Upload Electronic Holdings)*

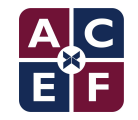

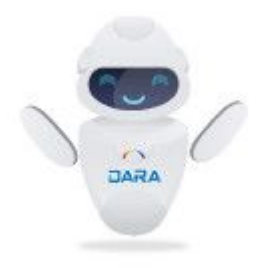

# Exemplaires manquants *(Missing items)*

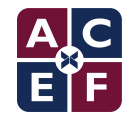

### **EXEMPLAIRES MANQUANTS (***MISSING ITEMS***)**

Sur la base d'un rapport Analytics, DARA va identifier les exemplaires :

- $\sim$  avec statut "Manquant"
- $\sim$  depuis un certain temps (par défaut 12 mois)

- ↽ Votre rapport se trouve sous /Dossiers partagés/Votre institution/reports/DARA
- ↽ S'il n'existe pas, copiez-le de /Dossiers partagés/Alma/DARA dans votre dossier institutionnel

- $\sim$  Recommandation accessible aux agents avec le rôle :
	- ↽ Opérateur d'inventaire physique Étendu (*Physical Inventory Operator Extended*)

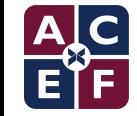

#### **ORACLE** Analytics

#### **Wissing Items** Home Catalog Favorites Dashboards Criteria Results Prompts Advanced **A** Subject Are... Q 1 ↓ >>  $T$   $9$ <sup>0</sup>  $32$ **A** Physical Items **Selected Columns** Physical Item Details  $\mathbb{R}$ Holding Details **Physical Item Details** Location **Holding Details Physical Item Details Bibliographic Details** Physical Item Details  $\mathbb{R}$ Item Id to be used by DARA (do not touch) Library Location Name Permanent Call Number 1 Missing since ь Item Creation Date an a Barcode **Title** 心 **Them Modification Date**  $\mathbf{b}$ Library Unit Location b. Temporary Location Filters Bibliographic Details Process Type is equal to / is in Missing **LC** Classifications AND Lifecycle is equal to / is in Active AND T "Physical Item Details"."Process Type Date" <= TIMESTAMPADD(SQL\_TSI\_MONTH, -12,CURRENT\_DATE) Dewey Classifications AND Process Type Date is ranked last 50 **Cother Classifications** b.  $\Rightarrow$  & / » Catalog

### Exemple du rapport DARA ULiège

/Shared Folders/University of Liege/Reports/DARA/Missing Items

 $1 - 2$  de  $2$ 

 $1\Box$ 

Tout sélectionner

ပြ

 $\left( 3\right)$ 

certain temps.

Un exemplaire du titre "Le texte médiéval dans le processus de communication / sous la direction de Ludmilla Evdokimova et Alain Marchandisse." est marqué comme manquant depuis un certain temps Catégorie: Exemplaires manquants Créé le: 07/05/2021 Mis à jour le: 07/05/2021 Le statut de l'exemplaire avec code-barres 1924458 est défini sur manquant depuis un Mis à jour par: System Notes: 0 Missing since: 2020-04-03 17:12:46, Barcode: 1924458, Location Name: Libre accès -Pièces jointes: 0 EXTENDED, Permanent Call Number: C211 / EVD, Title: Le texte médiéval dans le processus de communication /, Library: ULiège Library | LL romanes

Catégorie : Exemplaires manquants

Statut: Actif v

Bibliothèque : ULiège Library | LL romanes

**Effacer** tout

Plus d'infos 1 Voir exemplaire Supprimer ? Modifier les notes Modifier les pièces jointes

Un exemplaire du titre "España y los Españoles hace dos mil años según la geografía de Strábon" est marqué comme Voir exemplaire Plus d'infos  $2\Gamma$ manquant depuis un certain temps Catégorie: Exemplaires manquants Créé le: 07/05/2021 Mis à jour le: 07/05/2021 Le statut de l'exemplaire avec code-barres 1739449 est défini sur manquant depuis un ଟ

certain temps.

Je recommande d'examiner cet exemplaire afin de déterminer comment le gérer.

Missing since: 2020-03-11 10:31:49, Barcode: 1739449, Location Name: Libre accès -EXTENDED, Permanent Call Number: C24/GAR, Title: España y los Españoles hace dos mil años según la geografía de Strábon, Library: ULiège Library | LL romanes

Je recommande d'examiner cet exemplaire afin de déterminer comment le gérer.  $\mathbf{Q}_{n}^{\mu}$ 

Mis à jour par: System Notes: 0 Pièces jointes: 0

...

#### *1 - Clic sur "Plus d'infos"*

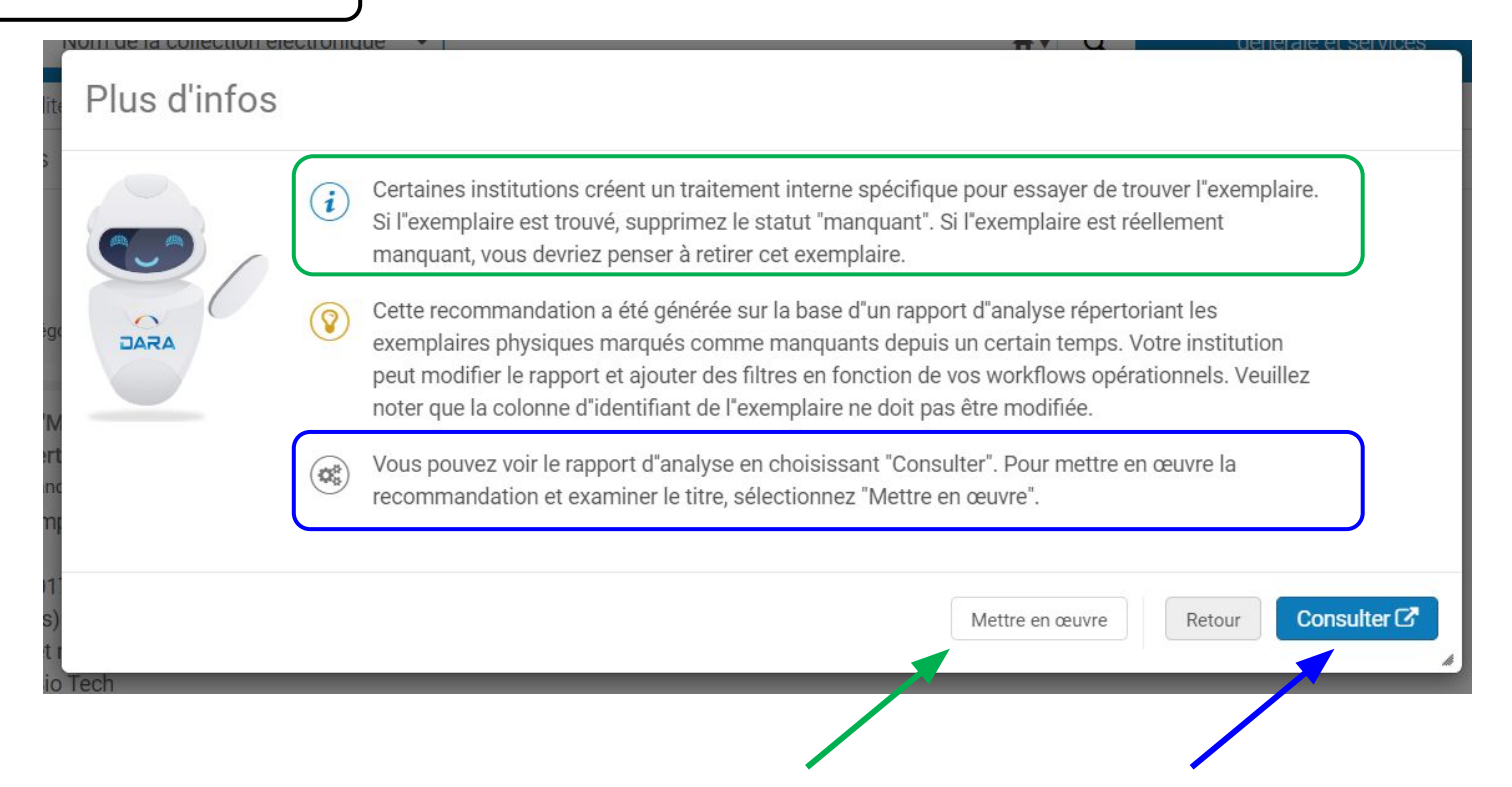

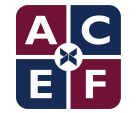

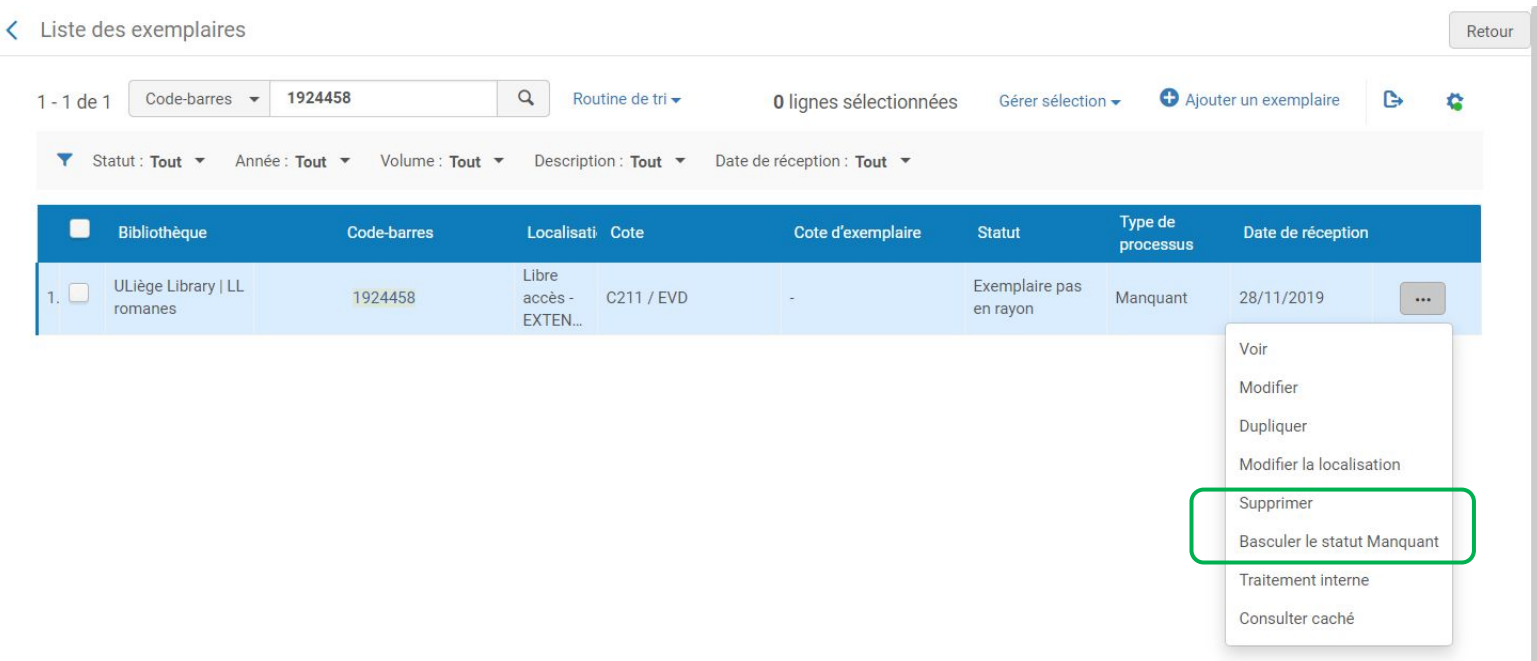

Malheureusement, pas d'accès direct à la création d'une nouvelle ligne de commande !

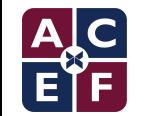

Le texte médiéval dans le processus de communication / sous la direction de Ludmilla Evdokimova et Alain Marchandisse. Aspects sociaux des littératures médiévales : texte en situation communicative au Moyen âge (Colloque) (2016 : Moscou, Russie) Classiques Garnier, Paris: 2019  $[9782406093145]$ 

ULiège Library | LL romanes: Libre accès

Localisation

MMS ID 9920097489302321 Voir toutes les données de fonds

- EXTENDED; C211 / EVD

### *2 - Clic sur "Supprimer"*

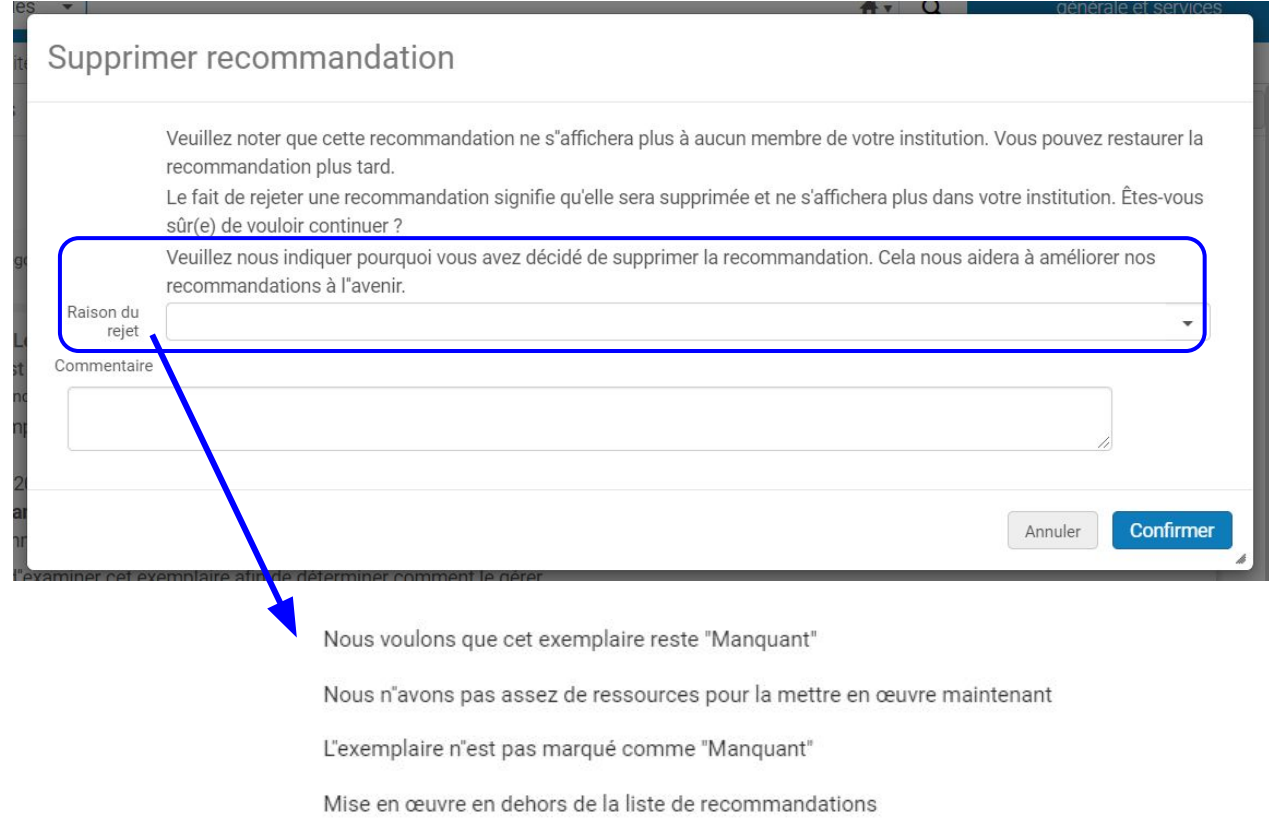

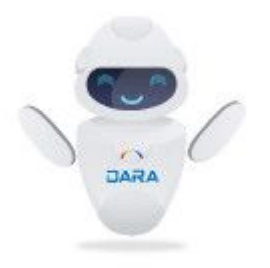

# Nombre élevé de demandes *(High Request Load)*

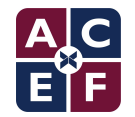

### **NOMBRE ÉLEVÉ DE DEMANDES (***HIGH REQUEST LOAD***)**

Sur la base d'un rapport Analytics :

- $\sim$  DARA va identifier les exemplaires avec plusieurs demandes d'usagers
- $\sim$  qui ont mis un temps relativement long à être mis à disposition

Les suggestions de DARA visent à réduire le temps d'attente et à accroître la qualité du service aux usagers. Par exemple :

- ↽ en modifiant les règles de circulation (*Terms of use*)
- $\sim$  en déplaçant les exemplaires vers des localisations à durée de prêt plus courte
- $\epsilon$  en achetant de nouveaux exemplaires (physiques ou électroniques)

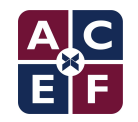

### **NOMBRE ÉLEVÉ DE DEMANDES (***HIGH REQUEST LOAD***)**

Par défaut accessible aux rôles suivants :

- ↽ Administrateur des acquisitions (*Acquisitions Administrator*)
- ↽ Administrateur des services aux usagers (*Fulfillment Administrator*)
- ↽ Administrateur général du système (*General System Administrator*)
- ↽ Gestionnaire des achats (*Purchasing Manager*)
- ↽ Opérateur des achats (*Purchasing Operator*)
- ↽ Opérateur des services aux usagers (*Fulfillment Services Operator*)
- ↽ Sélectionneur (*Selector*)
- ↽ Sélectionneur limité (*Selector Limited*)

#### Remarques :

- "Sélectionneur" et "Sélectionneur limité" > Rialto (Nov 2020)
- Quid des "Opérateur de demande d'achat" (*Purchase Request Operator*) et "Gestionnaire de demande d'achat" (*Purchase Request Manager*)?
- Quid des "Responsable de bureau de prêt" (*Circulation Desk Manager*)?
- La doc parle de *Purchase Request Operator*, *Purchase Request Manager* et *Selector* 24

#### High Request Load

٠

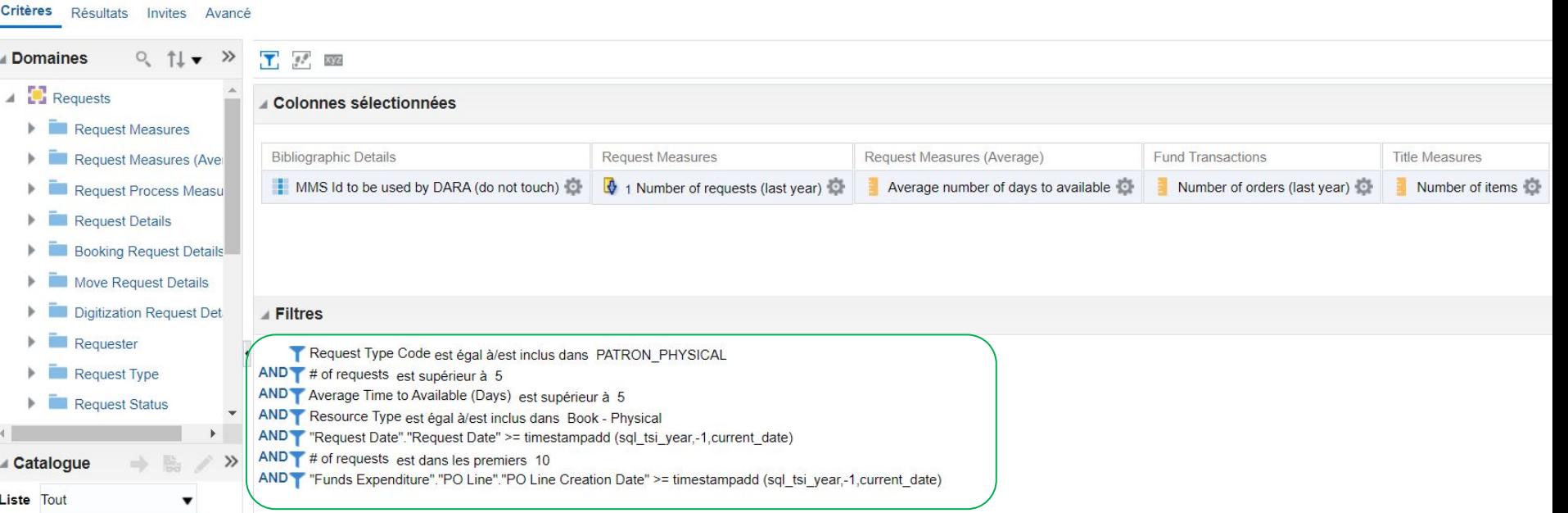

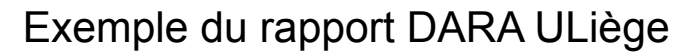

/Shared Folders/University of Liege/Reports/DARA/High Request Load

### **NOMBRE ÉLEVÉ DE DEMANDES (***HIGH REQUEST LOAD***)**

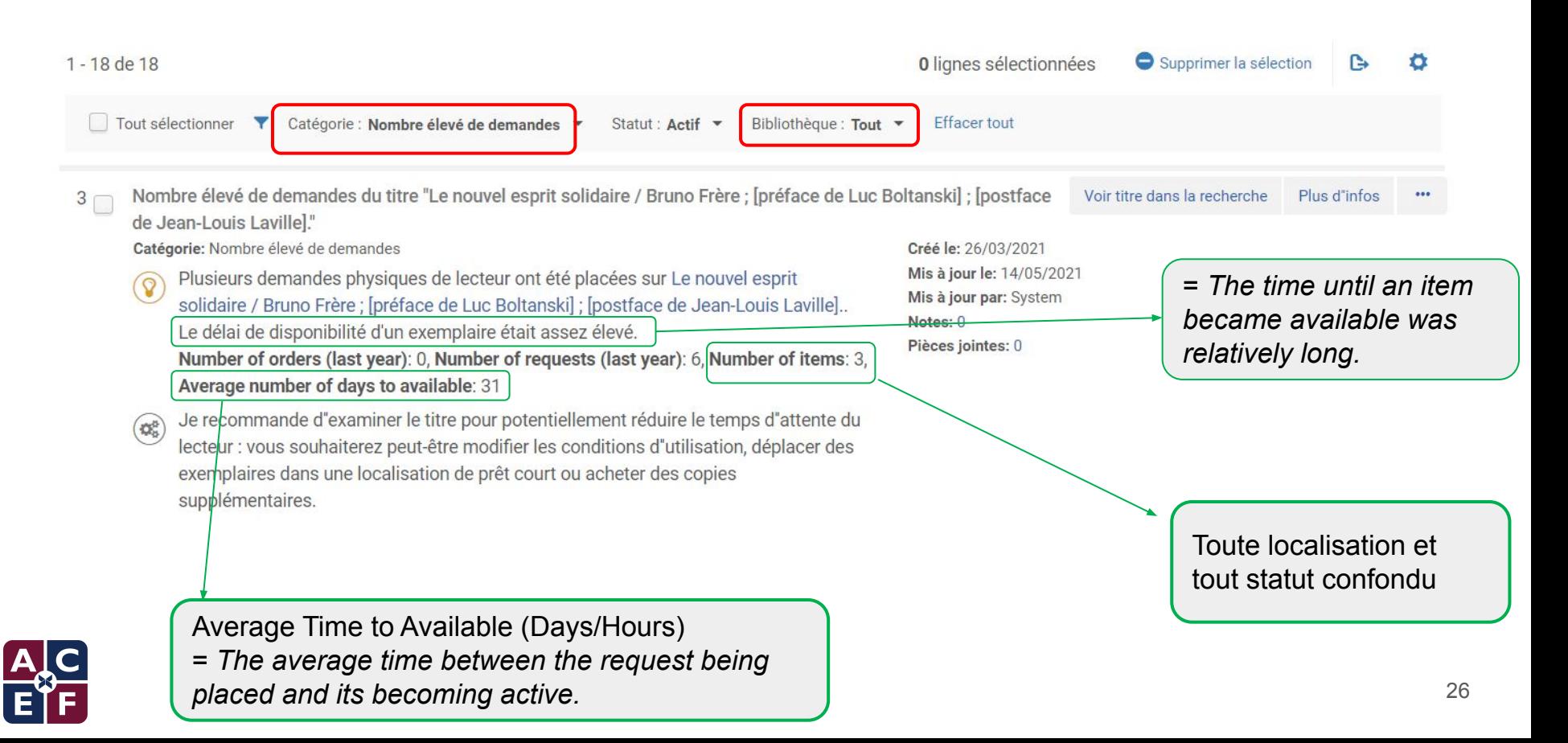

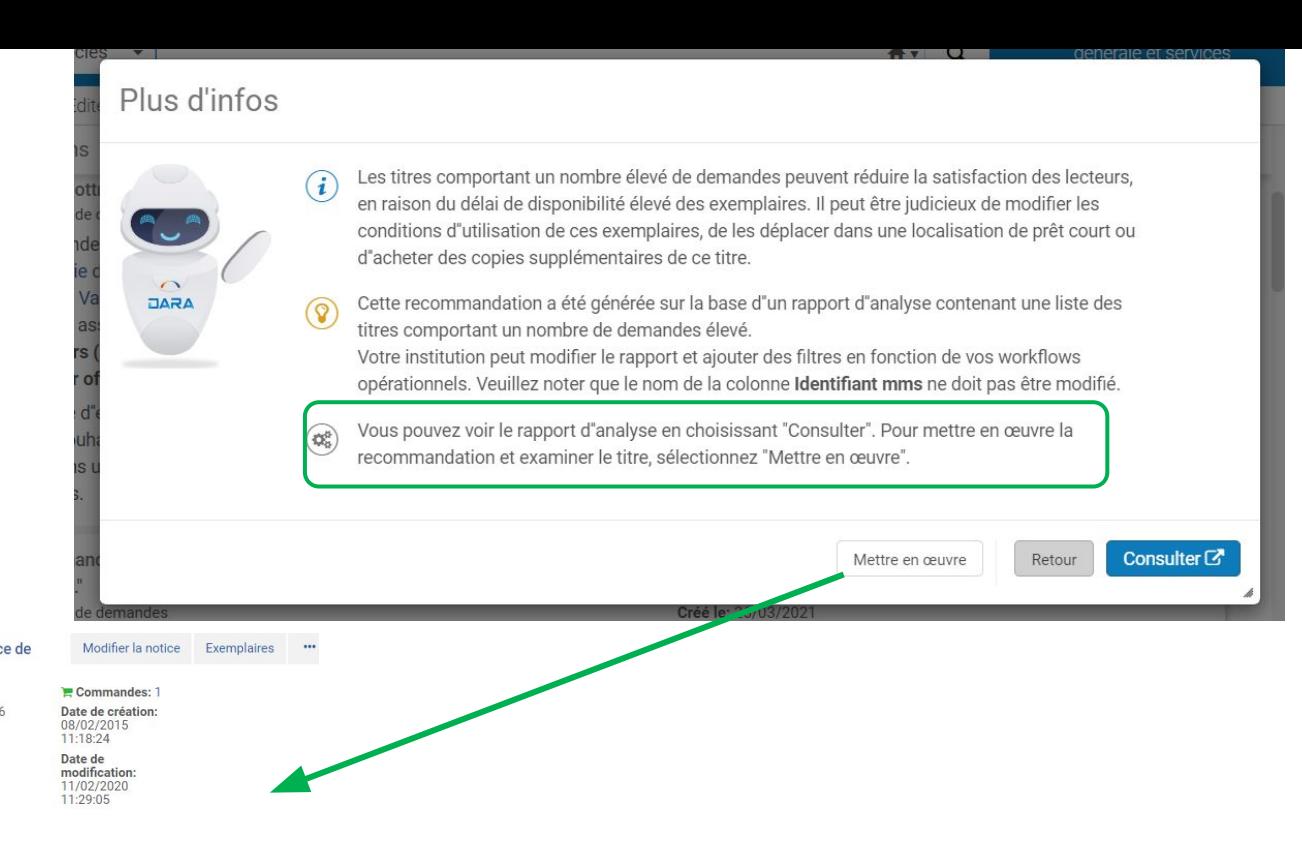

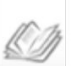

#### Le nouvel esprit solidaire / Bruno Frère ; [préface de Luc Boltanski] ; [postface de Jean-Louis Laville].

Livre (Livre - Physique) Par Frère, Bruno, (Paris : Desclée De Brouwer, 2009.) Collection: Solidarité et société, Sujet: Solidarité-Aspect social.

Langue: Français ISBN (13): 9782220060316 **Identifiant MMS:** 990016302730502321

 $\mathbb{A}$ 

 $\bullet$  Physique (3)

#### 3 Holdings | 2 parmi 3 exemplaire(s) sont disponible(s)

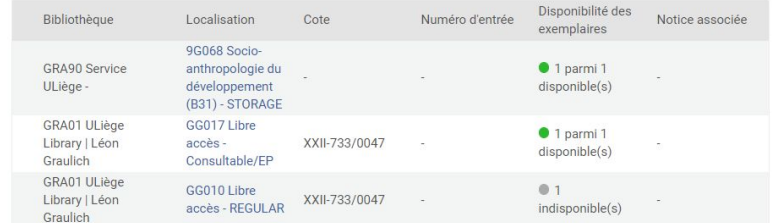

A partir d'ici, on peut par exemple créer une nouvelle ligne de commande.

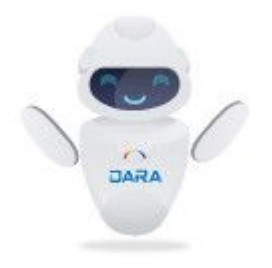

# Modèles de description *(Description Templates)*

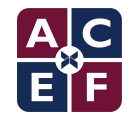

Les modèles de description servent à alimenter le bouton "Générer" du formulaire d'exemplaire si les données de numérotation et de chronologie sont renseignées.

Par défaut, cette recommandation est accessible aux rôles suivants :

- ↽ Administrateur général du système (*General System Administrator*)
- ↽ Administrateur de répertoire (*Repository Administrator*)
- ↽ Administrateur du catalogue (*Catalog Administrator*)

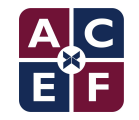

### **MODÈLES DE DESCRIPTION (***DESCRIPTION TEMPLATES***)**

Type: Modèles de description

Pour mettre en œuvre cette recommandation il suffit de cliquer sur le mot ici afin d'ouvrir l'écran de configuration de la ponctuation que l'on souhaite voir générer.

```
1 Utiliser la fonctionnalité Alma : modèles de description
                                                                                                                                                   Configurer modèle Supprime
                                                                                                            Créé le: 08/06/2020
      Les modèles de description peuvent aider à générer une description d'exemplaire basée sur les
                                                                                                           Mis à jour le: 08/04/2021
     informations FNUM/CHRO
     Pour plus d'informations concernant cette fonctionnalité, cliquez sur ici [3].
                                                                                                           Mis à jour par: ID3118
                                                                                                            Notes: 1
     Cliquez sur ici pour configurer et commencer à utiliser cette fonctionnalité
                                                                                                           Pièces jointes: 0
                                                                                                           Identifiant de l'entité: 0
Catégorie: Utiliser les fonctionnalités d'inventaire physique
```
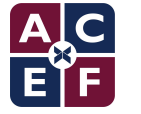

### **MODÈLES DE DESCRIPTION (***DESCRIPTION TEMPLATES***)**

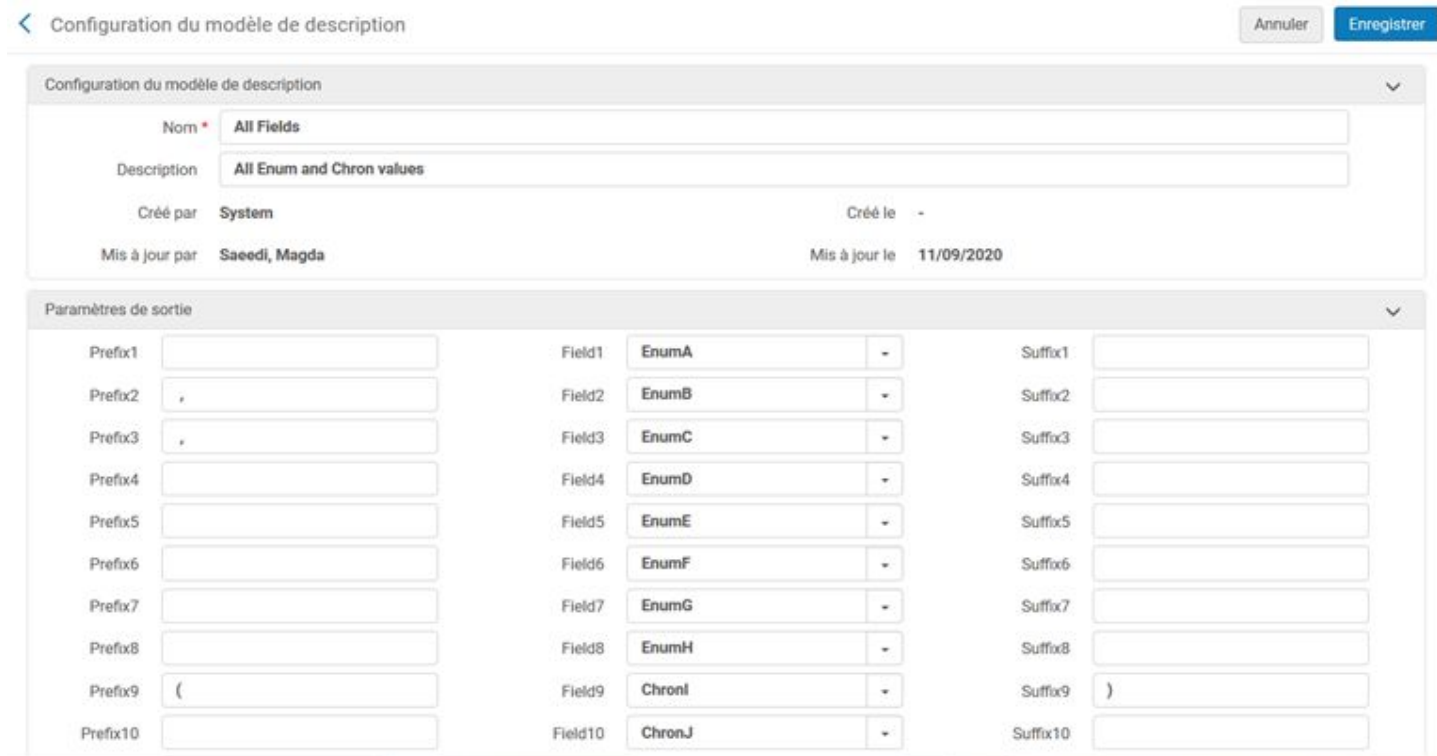

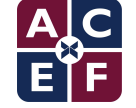

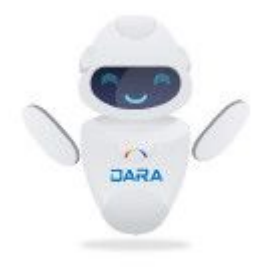

# Lier les portfolios autonomes à la Zone de communauté *(Link Standalone Portfolios to CZ)*

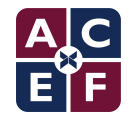

Sur base des correspondances constatées sur les identifiants standardisés (ISSN ou ISBN) DARA détermine et signale les portfolios autonomes locaux qui peuvent être reliés à la zone de communauté.

Cette suggestion vise à permettre de récupérer automatiquement les mises à jour des portfolios concernés via la zone de communauté.

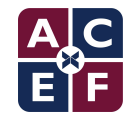

Par défaut, accessible aux rôles suivants :

- ↽ Opérateur d'inventaire électronique (*Electronic Inventory Operator*)
- ↽ Opérateur des achats (*Purchasing Operator*)
- ↽ Gestionnaire des achats (*Purchasing Manager*)
- ↽ Gestionnaire de répertoire (*Repository Manager*)

Remarques :

- Cette recommandation est voisine de la recommandation intitulée "Lier les ressources électroniques à la Communauté" (*Link Electronic Resources to the CZ*), qui est présentée plus loin
- Une autre recommandation du même type permet, cette fois, d'identifier et traiter les collections électroniques pouvant être liées à la CZ : "Lier des collections électroniques locales à la CZ" (*Link Local Electronic Collections to the CZ*)

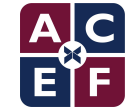

DARA signale le titre auquel est associé le portfolio (revue ou monographie)

- ↽ 2 indications importantes sont affichées :
	- Le portfolio existe dans la base de communauté
	- ↽ La recommandation est de l'associer
	- $\sim$  en cliquant sur "Plus d'infos" puis "Consulter", on accède au portfolio autonome

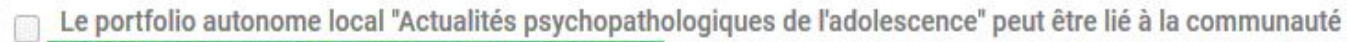

Lier à la communauté

Ce portfolio autonome existe dans la communauté.

Je recommande de l'associer.

Catégorie: Lier les ressources électroniques à la Communauté Type: Lier les portfolios autonomes à la Zone de communauté

Créé le: 03/05/2021 Mis à jour le: 03/05/2021 Mis à jour par: System Notes: 0 Pièces jointes: 0 Type d"entité: Electronic portfolio Identifiant de l'entité: 53298797690006171 Public note: Accès réservé aux membres de la communauté universitaire de Poitiers

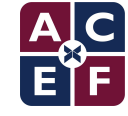

### AVANT d'utiliser la recommandation DARA, il est conseillé de procéder à des vérifications :

Identifier la ressource à l'aide de la barre de recherche :

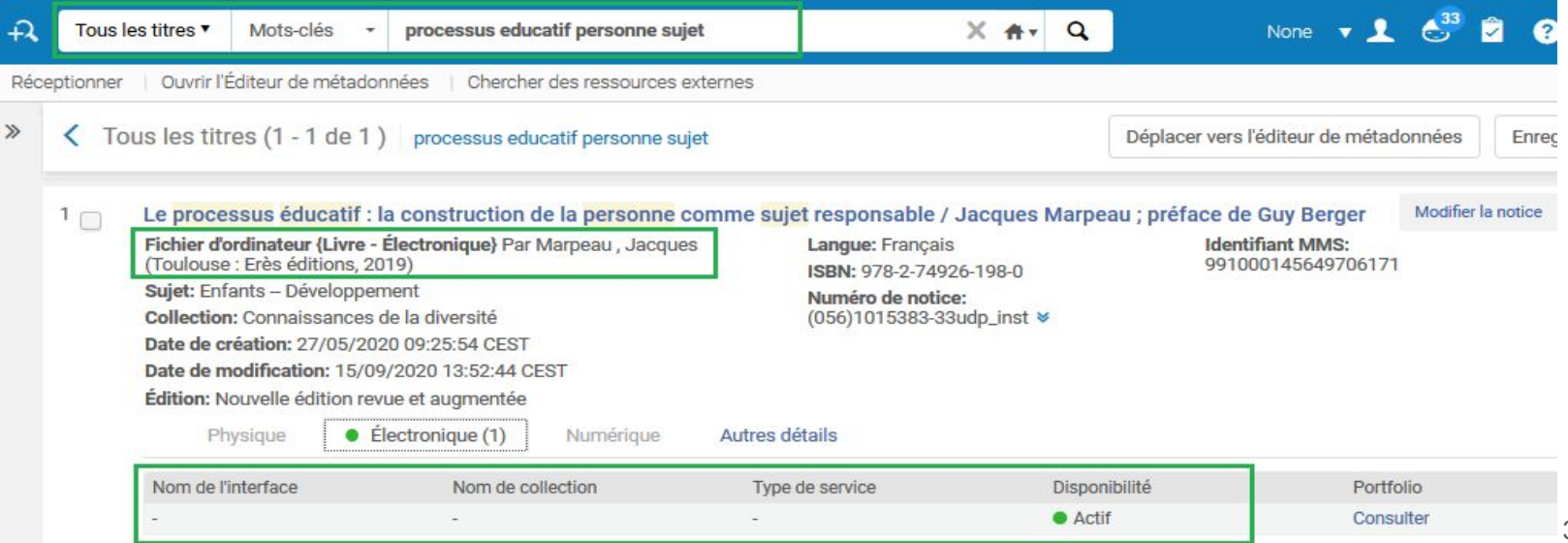

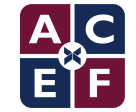
↽ Une vue d'ensemble de la ressource : notice + portfolio permet de mieux mettre en oeuvre la recommandation sans risque d'erreur

- ↽ Identifier le fournisseur d'accès (Cairn, Springer, Ebsco, Licences nationales, Érudit, OpenEdition Journals, Persée, Sign@l, Mir@bel...) afin de sélectionner le portfolio correspondant dans la CZ
- ↽ Vérifier que l'url du portfolio fonctionne
- Vérifier que l'url du portfolio pointe vers la bonne ressource

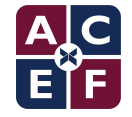

Pour mettre en oeuvre la recommandation DARA, cliquez sur le bouton "Lier à la communauté" ou sur le bouton "Plus d'infos" puis "Mettre en oeuvre" :

- $\overline{\phantom{a}}$  Etapes du processus de la recommandation :
	- ↽ 1 Sélectionner le portfolio qui correspond à votre abonnement et/ou fournisseur
	- ↽ 2 Choisir de conserver les données de la Communauté ou de Conserver les métadonnées locales (à définir selon les consignes de l'Institution)
	- ↽ « Réviser et confirmer » : récapitule vos choix
	- 3 Liens vers la Communauté
	- ↽ 4 Évaluer et Soumettre

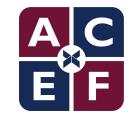

Évaluer le processus de recommandation pour améliorer le service :

- $\sim$  Attribuer une note au processus de recommandation
- ↽ Ajouter un commentaire si nécessaire
- ↽ Vérifier que le portfolio de la CZ est sous la notice et tester l'accès

La recommandation a été mise en oeuvre avec succès l

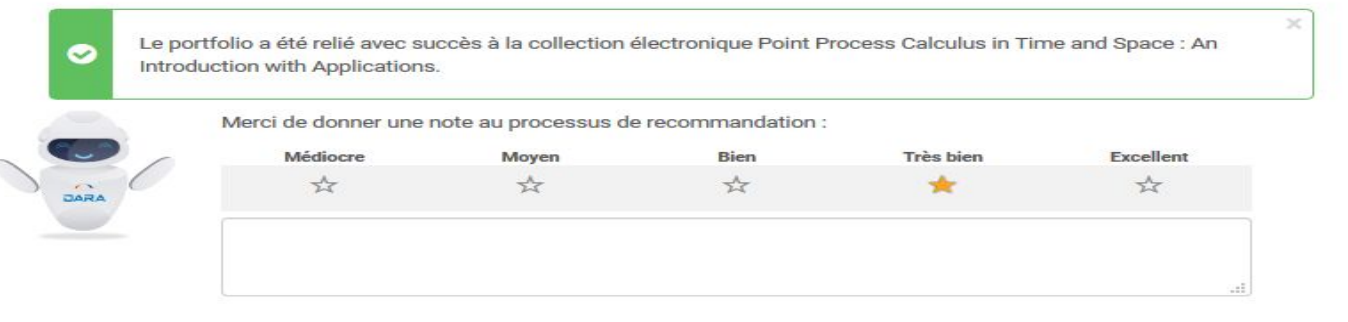

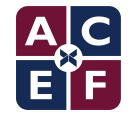

Au moment de mettre en oeuvre la recommandation il est possible d'avoir ces messages :

 $\sim$  La recommandation ne fonctionne pas et il faut soit lier manuellement les portfolios de la CZ à la notice locale soit rejeter la recommandation en fonction du cas

Ω

Aucun portfolio correspondant au critère de recherche na été trouvé dans la Zone de Communauté.

The selected portfolio already belongs to the selected electronic collection. You can do one of the following: 1. Go back and select another occurrence of the electronic collection; 2. Go back and select another portfolio; 3. Cancel and leave the standalone portfolio unlinked

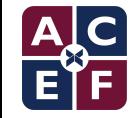

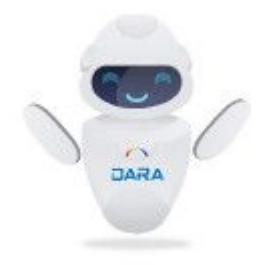

# Lier des ressources électroniques à la zone de communauté *(Link Electronic Resources to the Community)*

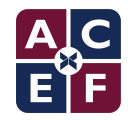

- ↽ Sur la base des correspondances ISSN/ISBN, certains portfolios locaux de la collection électronique peuvent être liés à la communauté.
- $\sim$  La liaison avec la communauté permet de recevoir automatiquement les mises à jour de la communauté, sans avoir besoin de mettre manuellement à jour les portfolios.
- La mise en oeuvre de cette recommandation permet le lien en masse vers la communauté pour l'ensemble des portfolios présents dans la collection et qui ont été ciblés comme étant aussi présents dans la communauté.

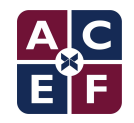

Par défaut, accessible au rôle suivant :

- ↽ Opérateur d'inventaire électronique (*Electronic Inventory Operator*)
- ↽ Opérateur des achats (*Purchasing Operator*)
- ↽ Gestionnaire des achats (*Purchasing Manager*)
- ↽ Gestionnaire de répertoire (*Repository Manager*)

#### Remarques :

Une autre recommandation du même type permet, cette fois, d'identifier et traiter les collections électroniques pouvant être liées à la CZ : "Lier des collections électroniques locales à la CZ" (*Link Local Electronic Collections to the CZ*)

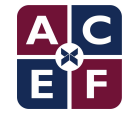

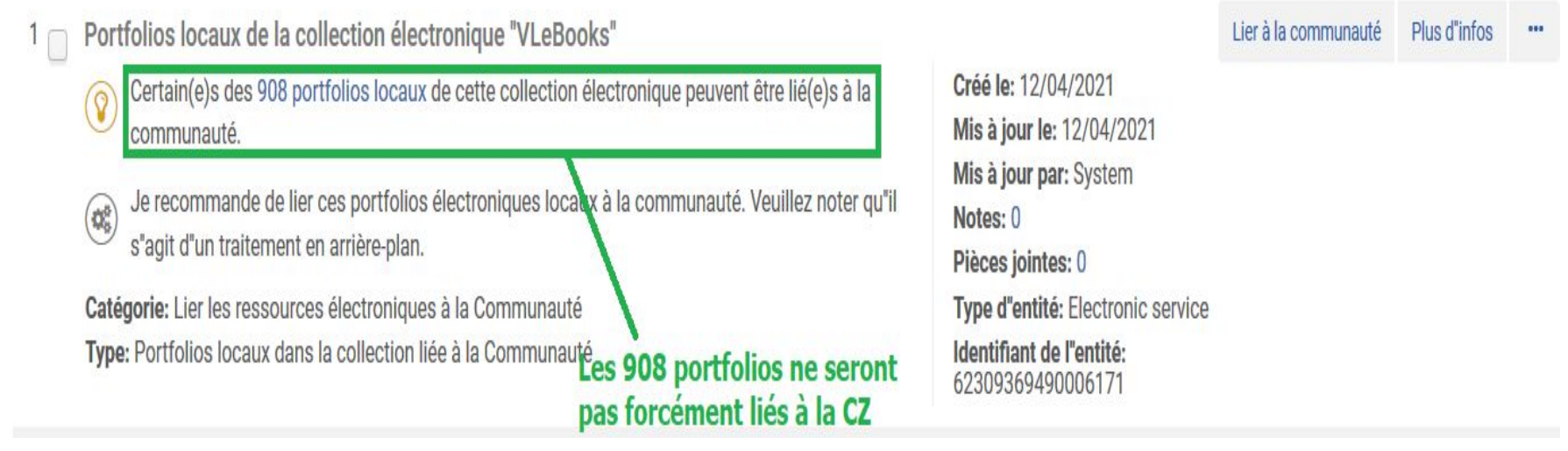

Le lien ne sera généré que si le portfolio existe bien dans cette collection pour ce titre. Ainsi, selon les cas, seuls certains portfolios seront effectivement liés.

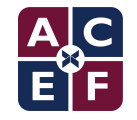

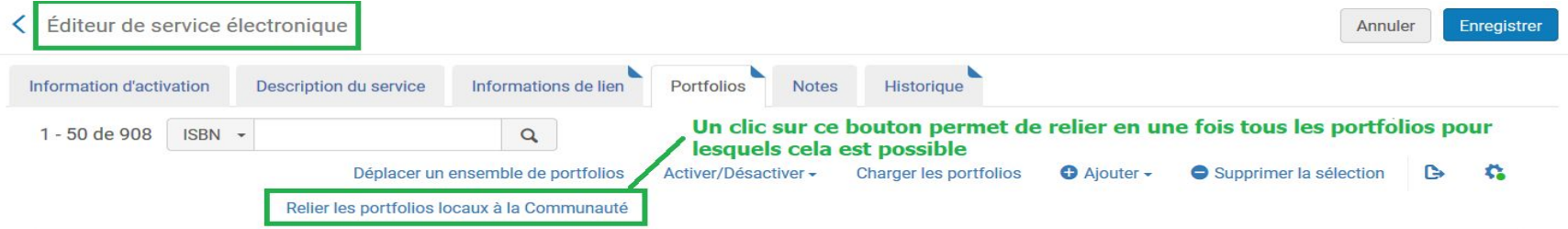

**Y** Statut: Tout v Liaison CZ: Local v Plateforme COUNTER: Tout v<br>Liste des portfolios de la collection potentiellement liable à la Communauté

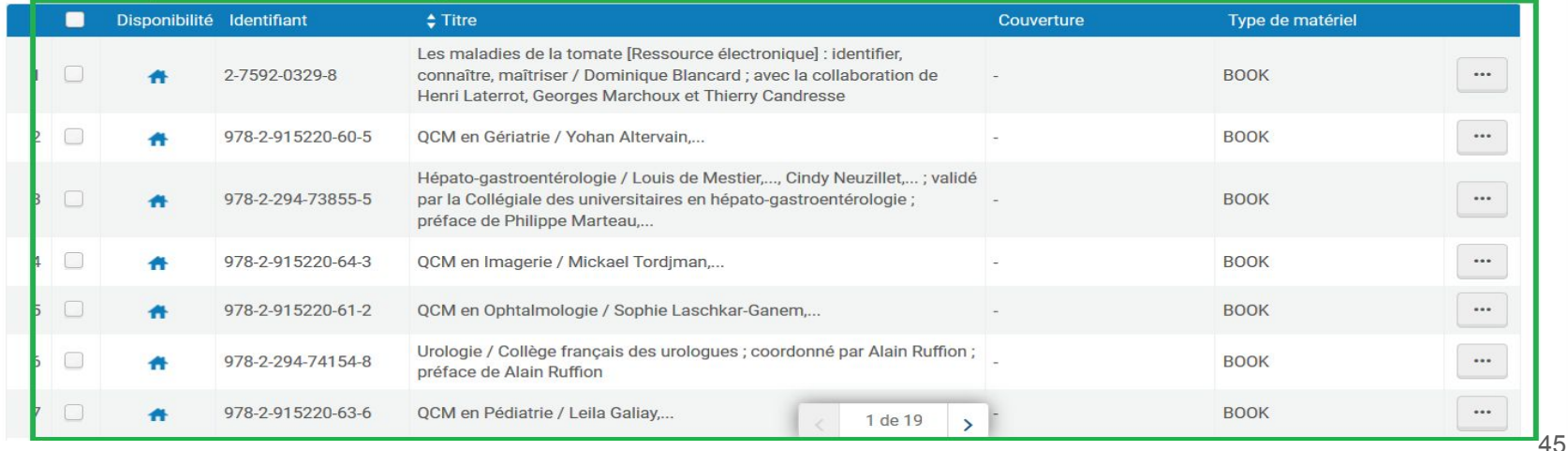

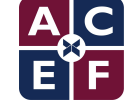

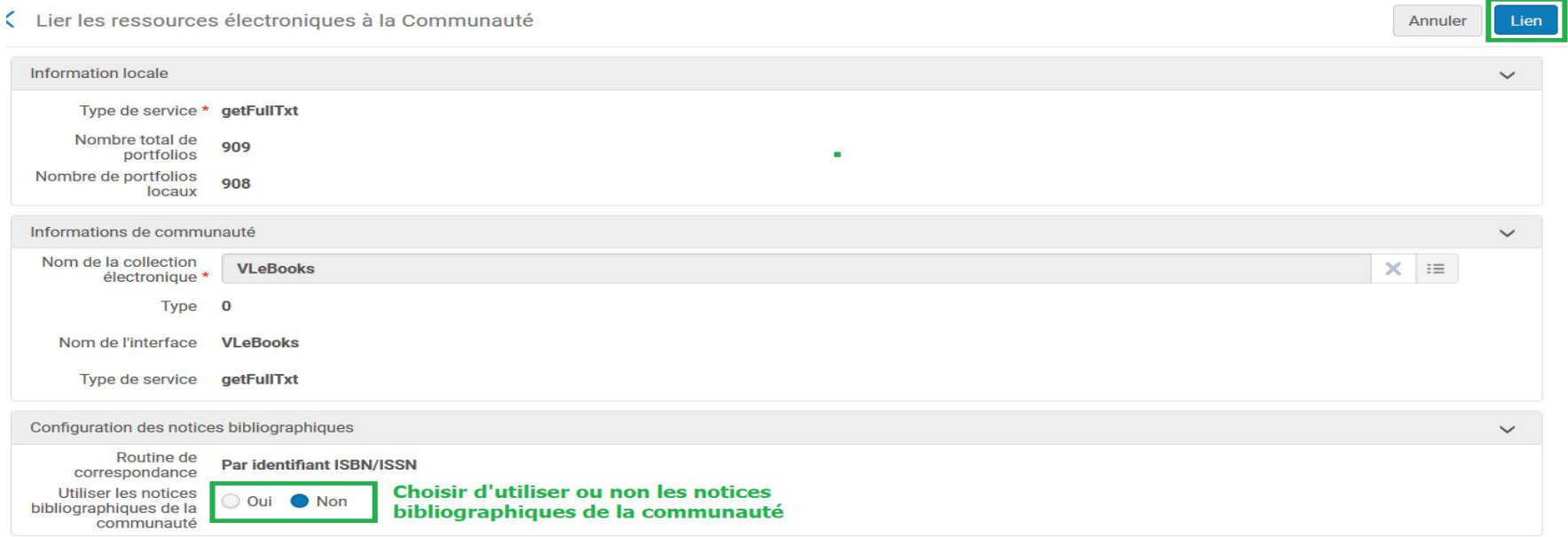

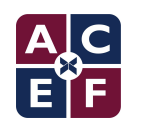

Après avoir cliqué sur le bouton Lien, certains portfolios peuvent restés locaux car si le titre est bien présent dans la CZ, le portfolio correspondant à la collection lui est absent. <sup>46</sup>

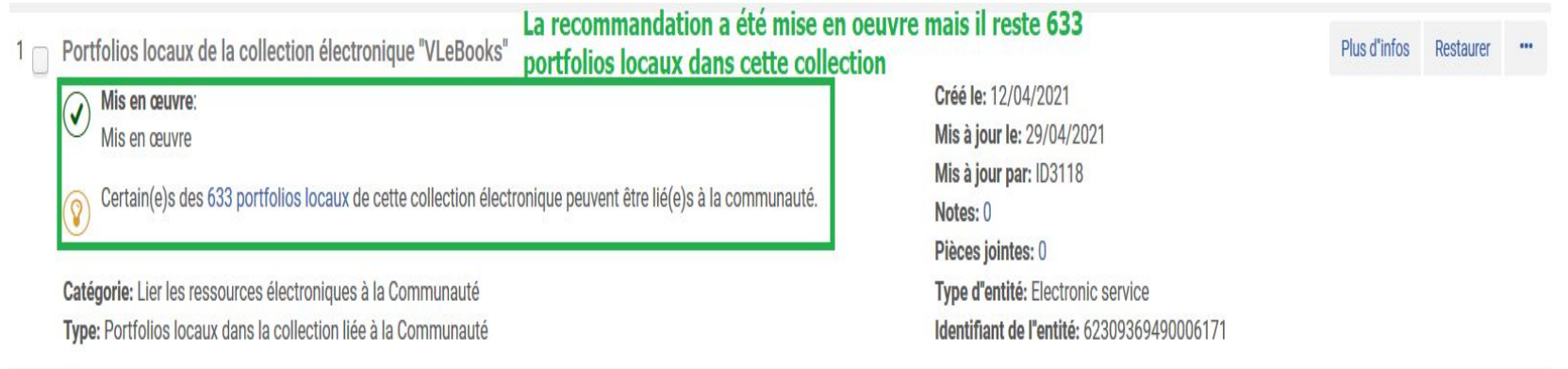

Tous les portfolios n'ont pas pu être liés à la communauté. Cette recommandation pourra être restaurée et mise en oeuvre à nouveau au fur et à mesure de l'implémentation des portfolios de cette collection dans la CZ.

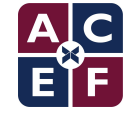

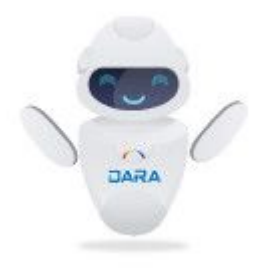

## Portfolios indisponibles *(Unavailable Portfolios)*

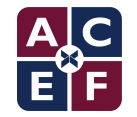

Cette suggestion identifie les portfolios indisponibles qui appartiennent à des collections activées par l'institution. Elle propose de les activer ou de les supprimer. Elle fonctionne aussi bien pour les portfolios locaux que CZ.

Elle est basée sur un rapport Analytics qui liste toutes les collections électroniques (non vides) ayant au moins un portfolio indisponible.

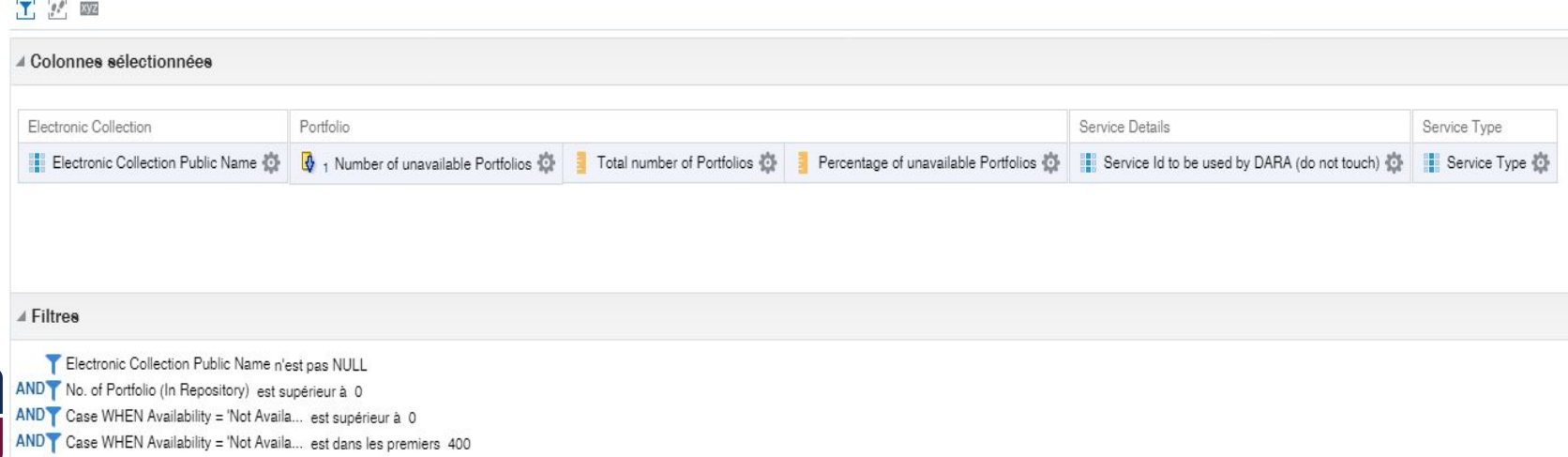

49

Par défaut, accessible au rôle suivant :

- ↽ Opérateur d'inventaire électronique (*Electronic Inventory Operator*)
- ↽ Opérateur des achats (*Purchasing Operator*)
- ↽ Gestionnaire des achats (*Purchasing Manager*)
- ↽ Gestionnaire de répertoire (*Repository Manager*)

Remarques :

- Comme pour toutes les suggestions basées sur Analytics, le rapport utilisé est modifiable.
- Il est possible, par exemple, d'en modifier les filtres pour ne faire remonter dans DARA que les collections ayant plus de 10 portfolios indisponibles.

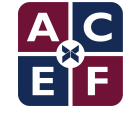

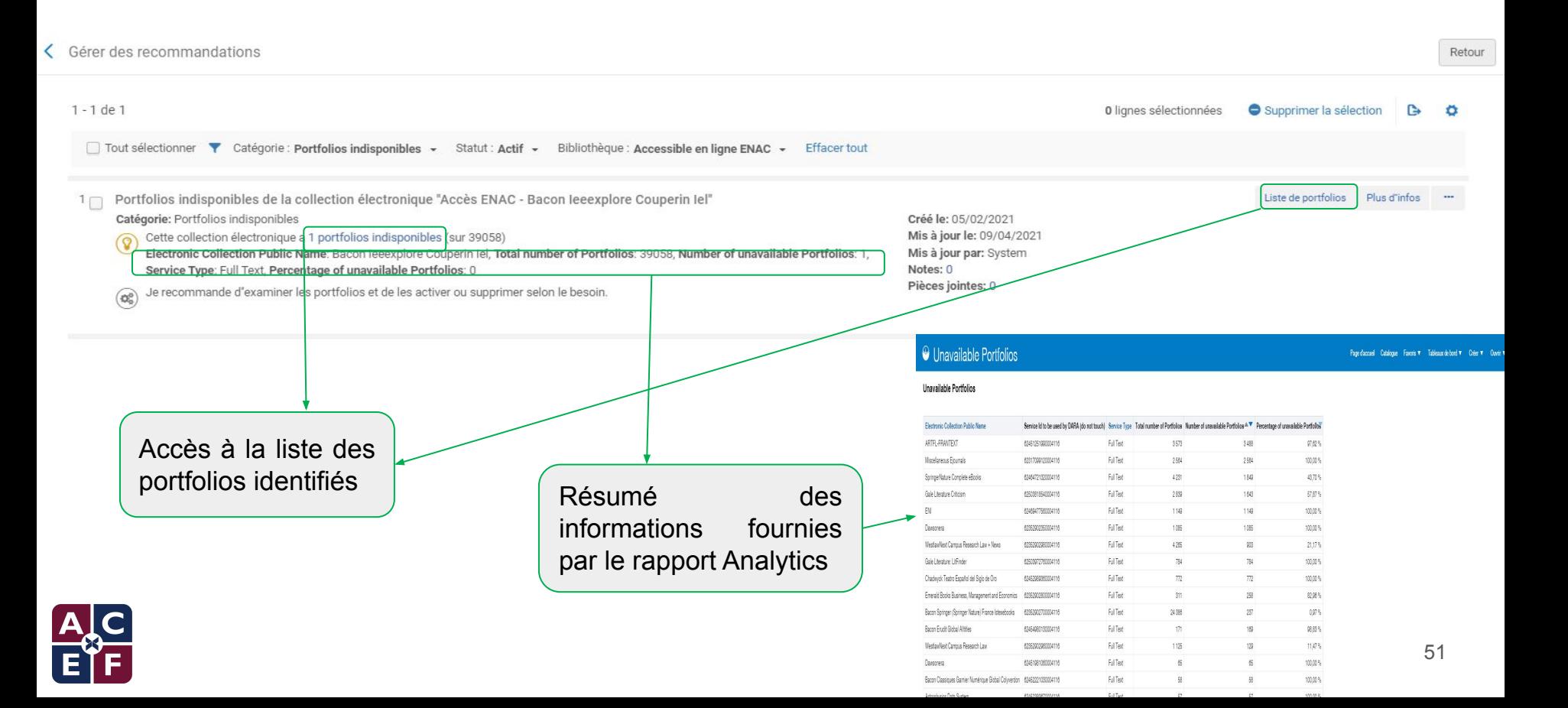

A partir de l'identifiant de service remonté dans le rapport Analytics, DARA achemine l'utilisateur sous l'onglet Portfolios de l'éditeur de service de la collection.

La liste des portfolios est filtrée par défaut sur les portfolios indisponibles.

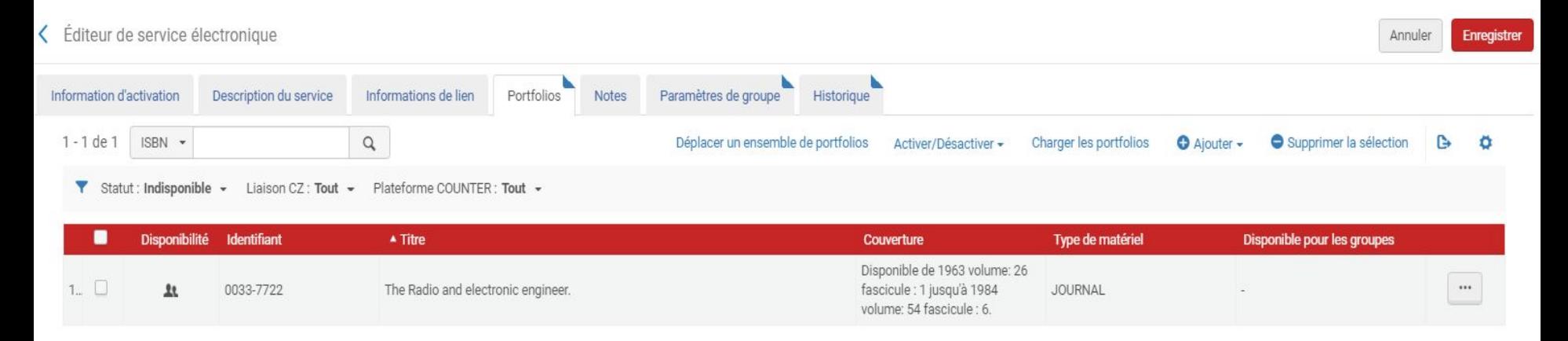

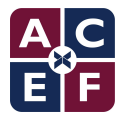

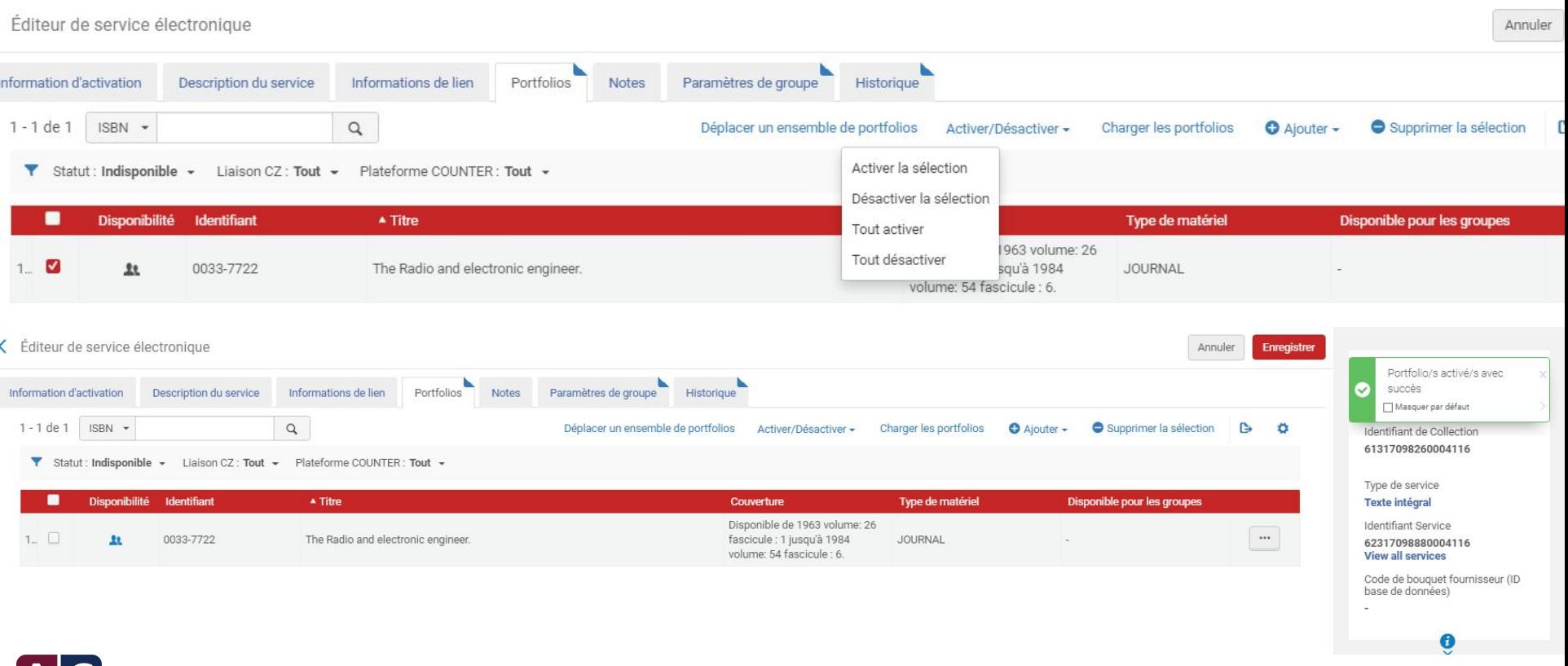

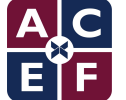

Une fois les portfolios traités, les informations de la ligne "Cette collection électronique a…" sont mises à jour. Le statut de la recommandation, resté à "actif", ne sera changé que le lendemain, une fois les données d'Analytics rafraîchies

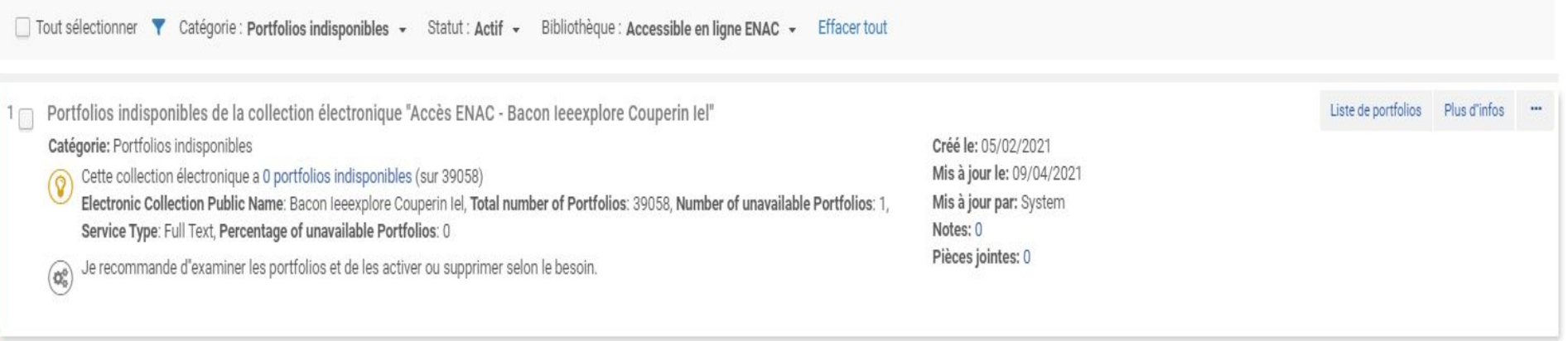

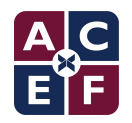

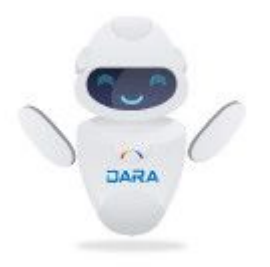

# Charger les données d'utilisation *(Load Usage Data)*

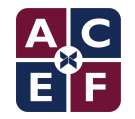

Cette suggestion vise à automatiser par traitement planifié la récupération des statistiques COUNTER pour tous les fournisseurs proposant un web service respectant le protocole SUSHI.

Cette suggestion se base sur l'expérience cumulée des autres établissements utilisateurs d'Alma : est considéré comme supportant ce protocole tout fournisseur pour lequel d'autres établissements utilisateurs d'Alma ont pu mettre en place le moissonnage de leurs rapports.

Ex Libris tient ainsi à jour une [liste](https://knowledge.exlibrisgroup.com/Alma/Product_Documentation/010Alma_Online_Help_(English)/020Acquisitions/090Acquisitions_Infrastructure/010Managing_Vendors/SUSHI_Vendor_Lists) de fournisseurs "SUSHI certifiés par Alma"

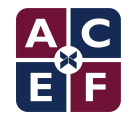

La mise en correspondance entre ces fournisseurs et les fournisseurs de l'institution s'effectue sur la base des interfaces fournisseurs déclarées dans les collections de celle-ci.

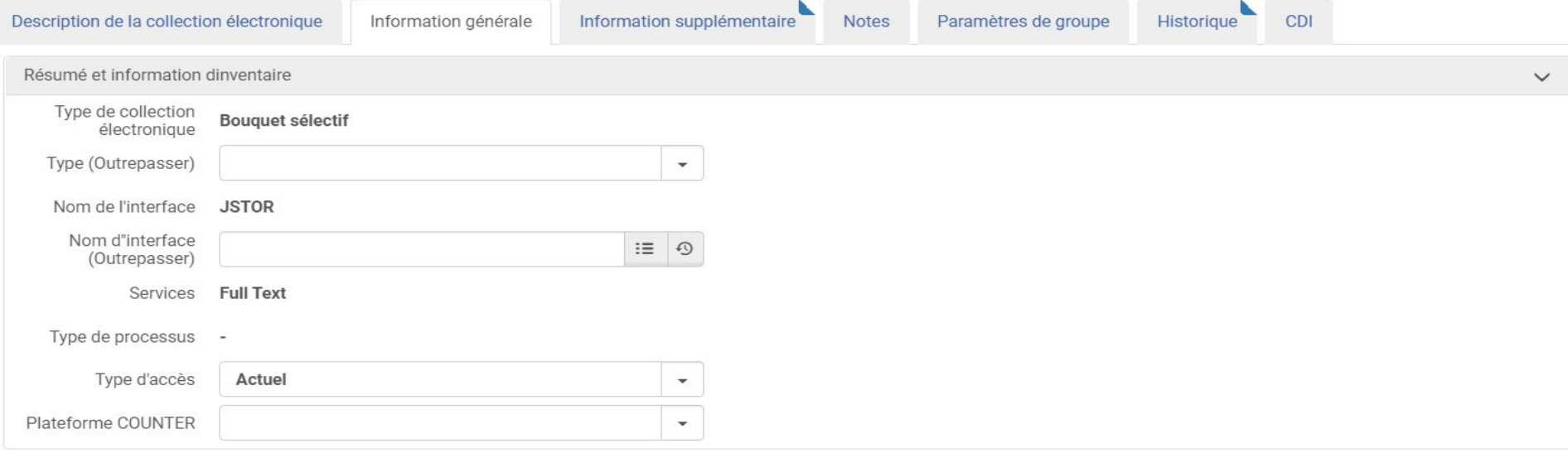

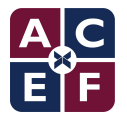

Par défaut, accessible au rôle suivant :

↽ Gestionnaire des fournisseurs (*Vendor Manager*)

#### Remarques :

Cette recommandation est voisine de la recommandation intitulée "Données d'utilisation automatisées" (*Automatic Usage Data)*, puisque celle-ci consiste aussi en la recommandation de créer des comptes Sushi pour les fournisseurs identifiés comme compatibles. Elle s'en distingue uniquement par son point de départ (la présence de fichiers COUNTER chargés manuellement par l'institution) et son point d'arrivée (par défaut, le compte SUSHI créé est créé uniquement pour les types de rapports précédemment chargés, mais il reste possible d'ajouter des types supplémentaires).

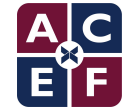

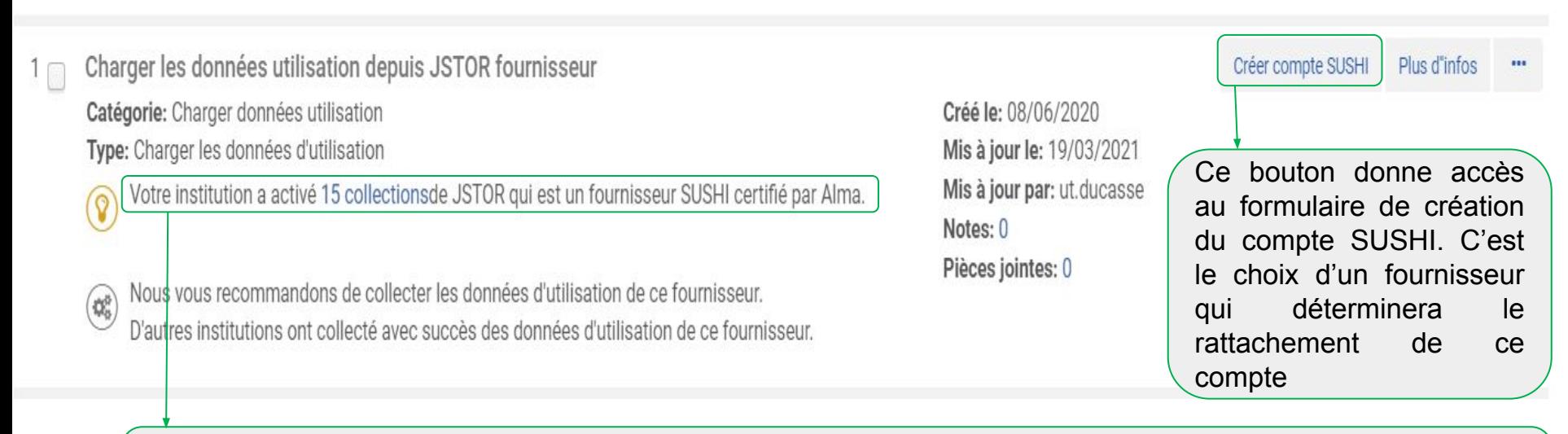

Pour chaque fournisseur "SUSHI certifié", DARA fournit un lien d'accès vers les collections activées, qui sont associées à ce fournisseur. Pour cela, il se base sur le nom d'interface renseigné dans celles-ci (onglet "Informations générales"), que ces collections soient issues de la CZ ou locales.

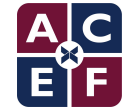

L'accès à l'éditeur est précédé d'un avertissement indiquant à l'utilisateur les informations techniques spécifiques qui doivent être récupérées directement auprès du fournisseur.

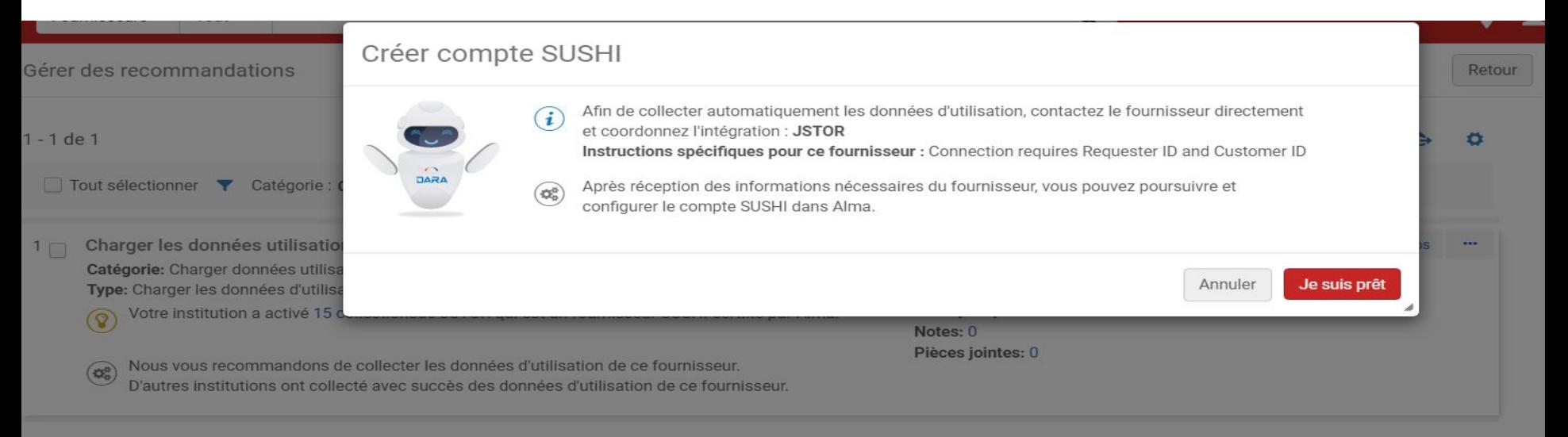

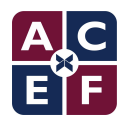

L'éditeur comprend un certain nombre d'informations pré-renseignées, issues des données partagées par les autres clients Alma (types de rapports disponibles). Les données purement techniques (identifiants, mots de passe, etc.) et administratives (fournisseur) sont propres à l'établissement.

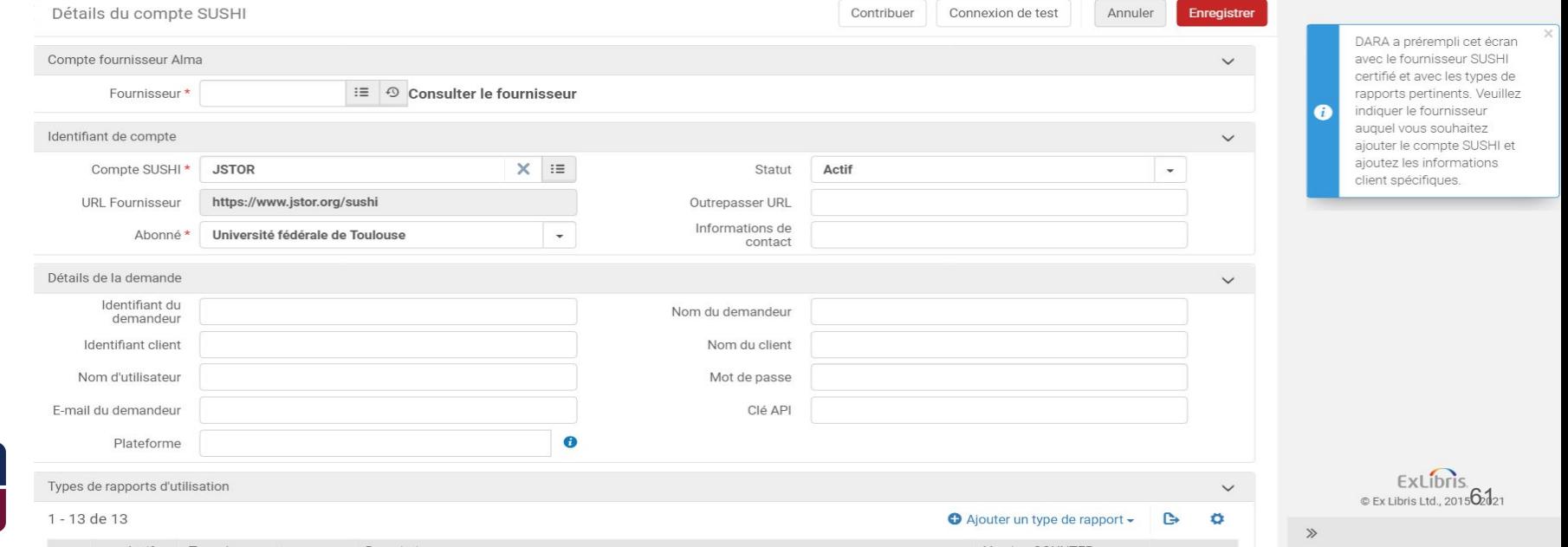

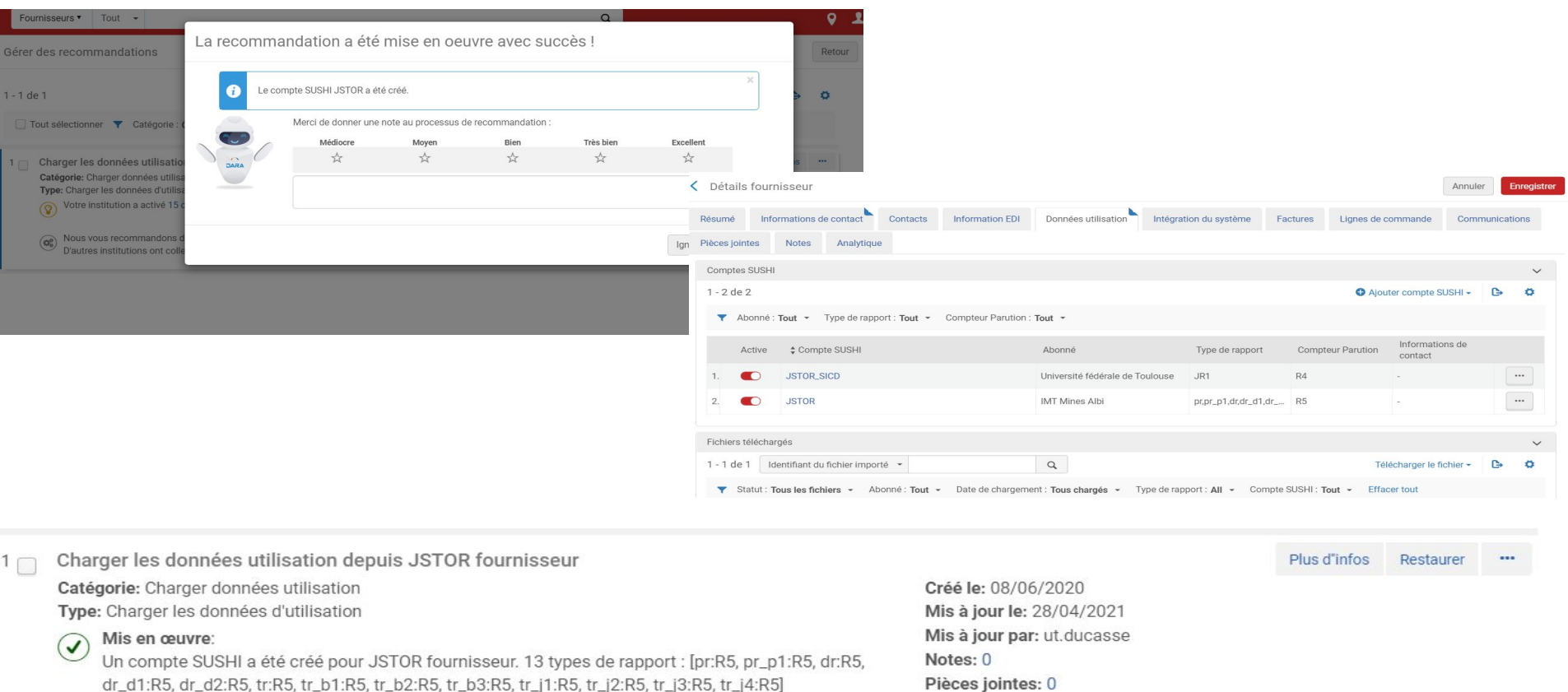

Votre institution a activé 15 collectionsde JSTOR qui est un fournisseur SUSHI certifié par Alma.

ଚ

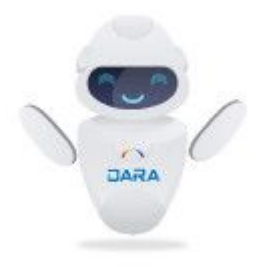

# Télécharger des collections électroniques *(Upload Electronic Holdings)*

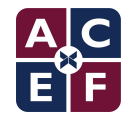

## **TÉLÉCHARGER DES COLLECTIONS ÉLECTRONIQUES**

#### (*UPLOAD ELECTRONIC HOLDINGS*)

- $\sim$  DARA détermine si vous avez des collections électroniques activées dont la mise à jour pourrait être automatisée par un profil d'intégration.
	- ↽ Une recommandation pour chaque fournisseur concerné
- Recommandation accessible aux agents avec le rôle :
	- ↽ Administrateur général du système (*General System Administrator*)

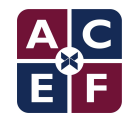

## **TÉLÉCHARGER DES COLLECTIONS ÉLECTRONIQUES**

(*UPLOAD ELECTRONIC HOLDINGS*)

- Fournisseurs possibles :
	- a. [Elsevier](https://knowledge.exlibrisgroup.com/Alma/Product_Documentation/Alma_Online_Help_(Francais)/130Int%C3%A9grations_avec_des_syst%C3%A8mes_externes/030Gestion_des_ressources/050Importer_les_collections_Elsevier)
	- b. [Springer](https://knowledge.exlibrisgroup.com/Alma/Product_Documentation/Alma_Online_Help_(Francais)/130Int%C3%A9grations_avec_des_syst%C3%A8mes_externes/030Gestion_des_ressources/380T%C3%A9l%C3%A9charger_des_collections_%C3%A9lectroniques_depuis_SPRINGER)
	- c. [Ovid](https://knowledge.exlibrisgroup.com/Alma/Product_Documentation/Alma_Online_Help_(Francais)/130Int%C3%A9grations_avec_des_syst%C3%A8mes_externes/030Gestion_des_ressources/045T%C3%A9l%C3%A9charger_les_collections_%C3%A9lectroniques_depuis_Ovid)
	- d. [ProQuest Ebook Central](https://knowledge.exlibrisgroup.com/Alma/Product_Documentation/Alma_Online_Help_(Francais)/130Int%C3%A9grations_avec_des_syst%C3%A8mes_externes/030Gestion_des_ressources/410T%C3%A9l%C3%A9charger_des_holdings_%C3%A9lectroniques_depuis_ProQuest_Ebook_Central_pour_les_titres_sur_abonnement%2F%2Fd%C3%A9tenus%2F%2FDDA)
- ↽ Fonctionnalité demandée aussi pour :
	- a. Wiley *[Implement auto holdings for Wiley](https://ideas.exlibrisgroup.com/forums/308173-alma/suggestions/36839206-implement-auto-holdings-for-wiley)*

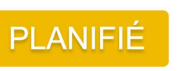

- b. IEEE *[Implement auto holdings for IEEE](https://ideas.exlibrisgroup.com/forums/308173-alma/suggestions/36900931-implement-auto-holdings-for-ieee)*
- c. Taylor and Francis *[Implement auto holdings for Taylor and Francis](https://ideas.exlibrisgroup.com/forums/308173-alma/suggestions/36843238-implement-auto-holdings-for-taylor-and-francis)*
- d. Gale Cengage *[Implement auto holdings for Gale Cengage](https://ideas.exlibrisgroup.com/forums/308173-alma/suggestions/37986532-implement-auto-holdings-for-gale-cengage)*
- e. OUP *[Implement auto holdings for Oxford University Press Journals](https://ideas.exlibrisgroup.com/forums/308173-alma/suggestions/42360664-implement-auto-holdings-for-oxford-university-pres)*

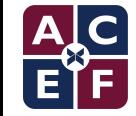

 $1 - 2$  de  $2$ 

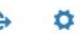

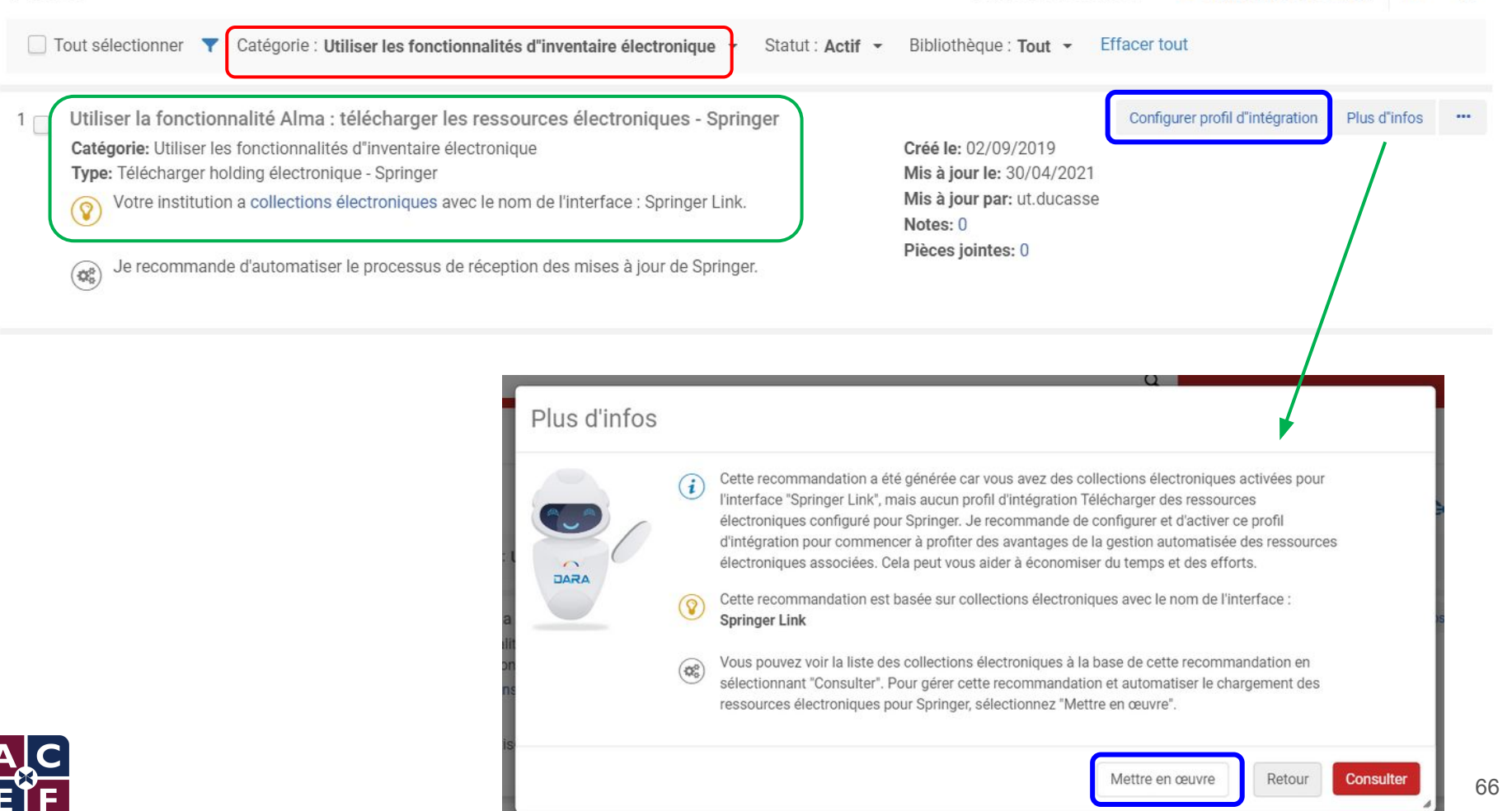

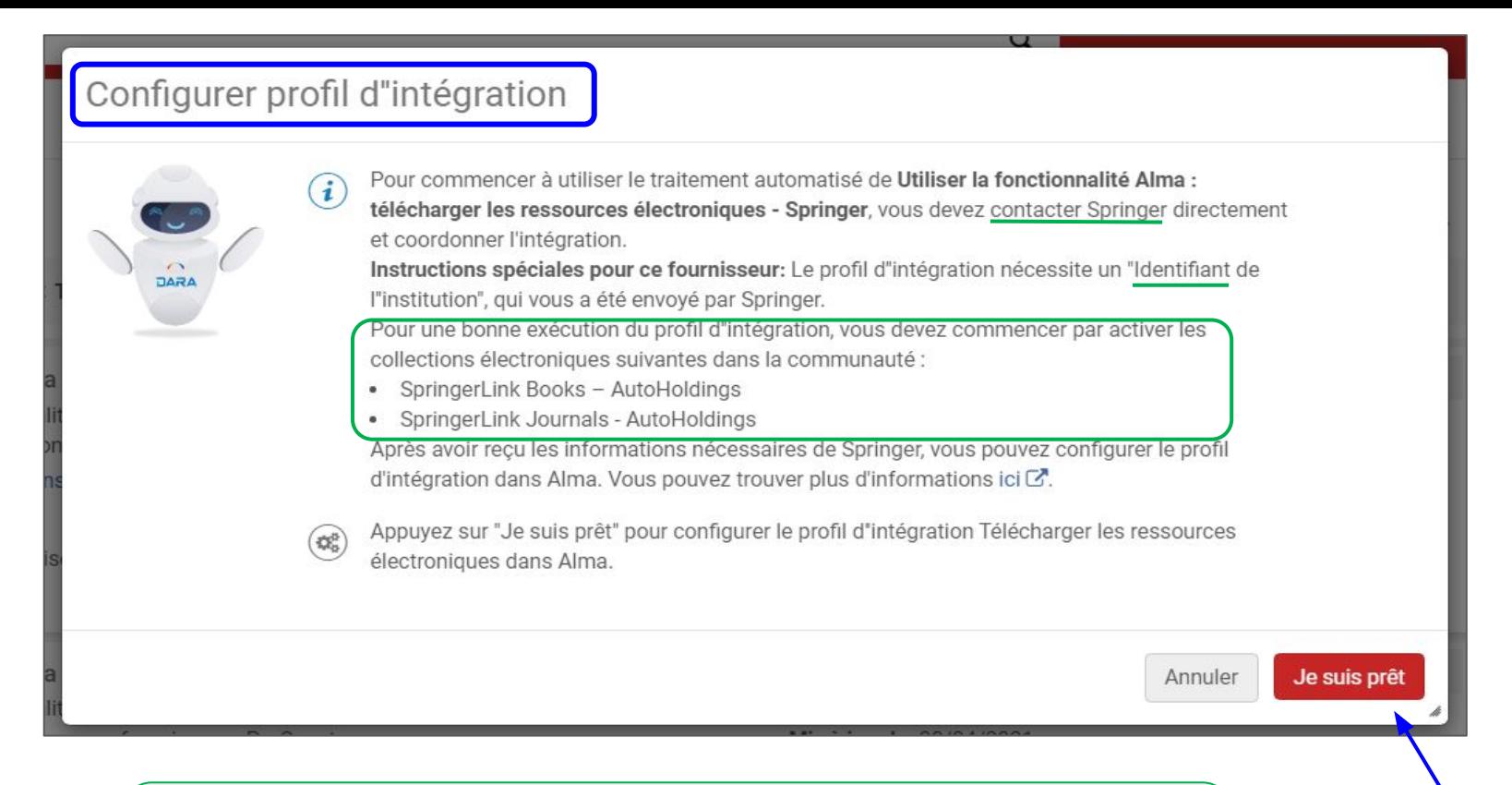

Chaque fournisseur dispose de sa propre méthode :

- Elsevier et Springer : identifiant token alphanumérique
- Ovid: nom d'utilisateur et mot de passe + groupe OVID
- 

● ...

- Le profil d'intégration est initié

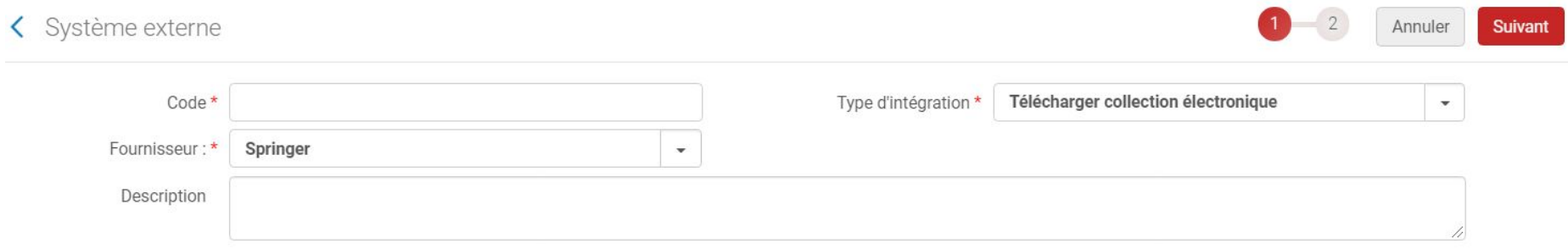

#### TÉLÉCHARGER COLLECTION ÉLECTRONIQUE

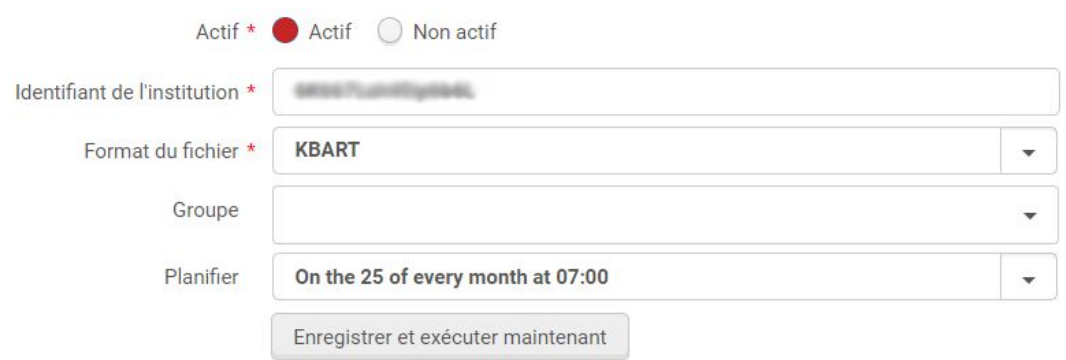

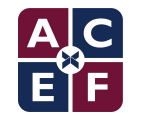

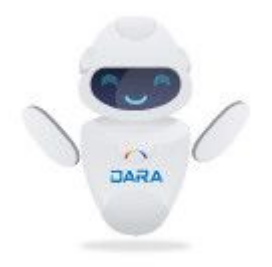

# (3) Gérer les recommandations DARA

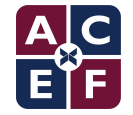

#### **MISE EN OEUVRE**

La liste complète de toutes les recommandations suggérées par DARA est consultable à tout moment depuis l'icône DARA

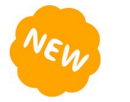

- L'assignation d'un utilisateur à un type de recommandation se fait via le menu d'administration "Recommandations DARA"
	- possibilité d'assigner un type de recommandation à une seule personne mais cela limite les possibilités du système dans un contexte de réseau

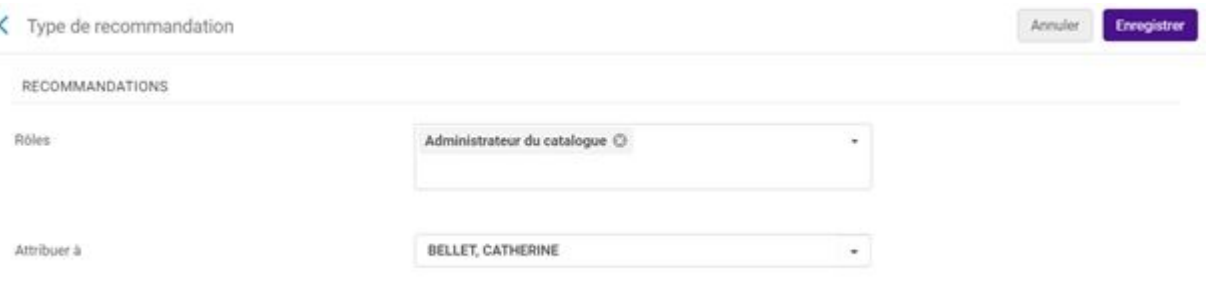

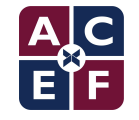

#### **MISE EN OEUVRE**

↽ "Attribuer à" : permet d'assigner une recommandation particulière à un utilisateur désigné (pas de notification par mail)

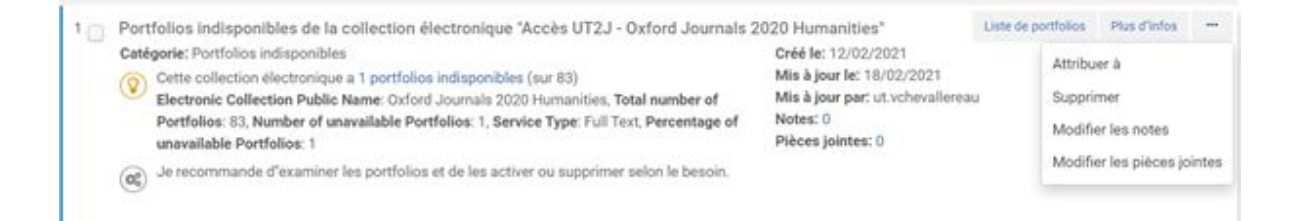

 $\sim$  le rôle de "gestionnaire de recommandation" permet de voir toutes les recommandations assignées ou non assignées et d'en modifier l'attribution

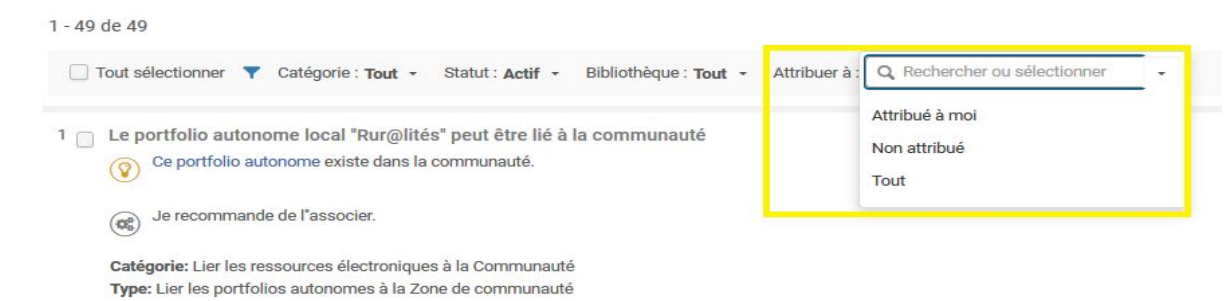

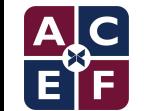

#### **MISE EN OEUVRE**

#### ↽ **Utilisation des filtres sur les recommandations dans Alma** :

- ↽ Lors de l'affichage des recommandations, les filtres "Bibliothèque" et "Attribuer à" se mettent par défaut sur la première entrée de la liste (normalement "All" anglais qui devient "Tout" en français et a pour effet de changer le paramétrage par défaut).
- ↽ Mettre les filtres sur "Tout" afin de voir toutes les recommandations
- $\sim$  Un filtre "Attribuer à" permet de voir uniquement les recommandations qui me sont assignées

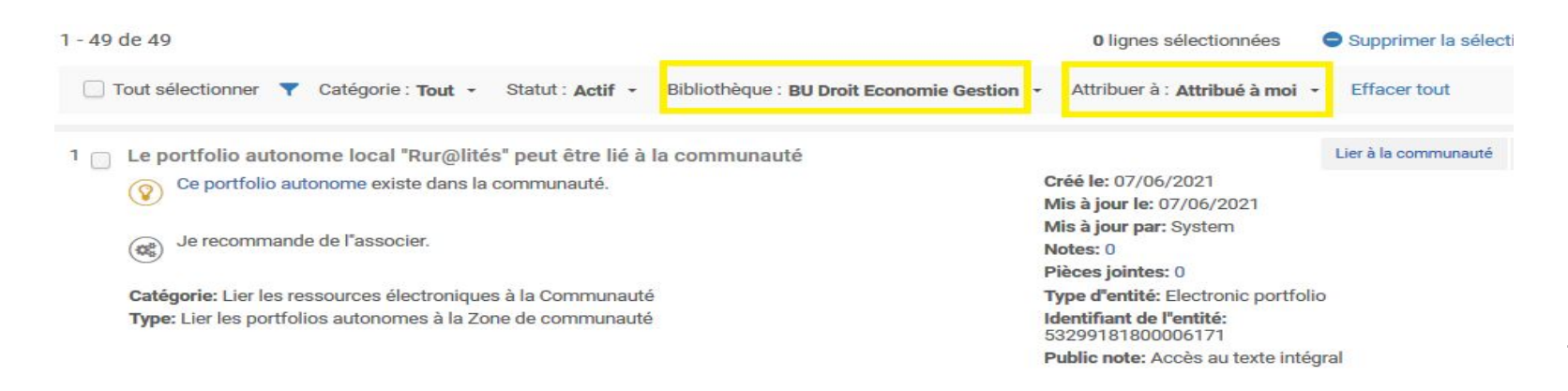
La fermeture ("suppression ou rejet") d'une recommandation est globale pour tous les utilisateurs de l'institution comme en avertit le système.

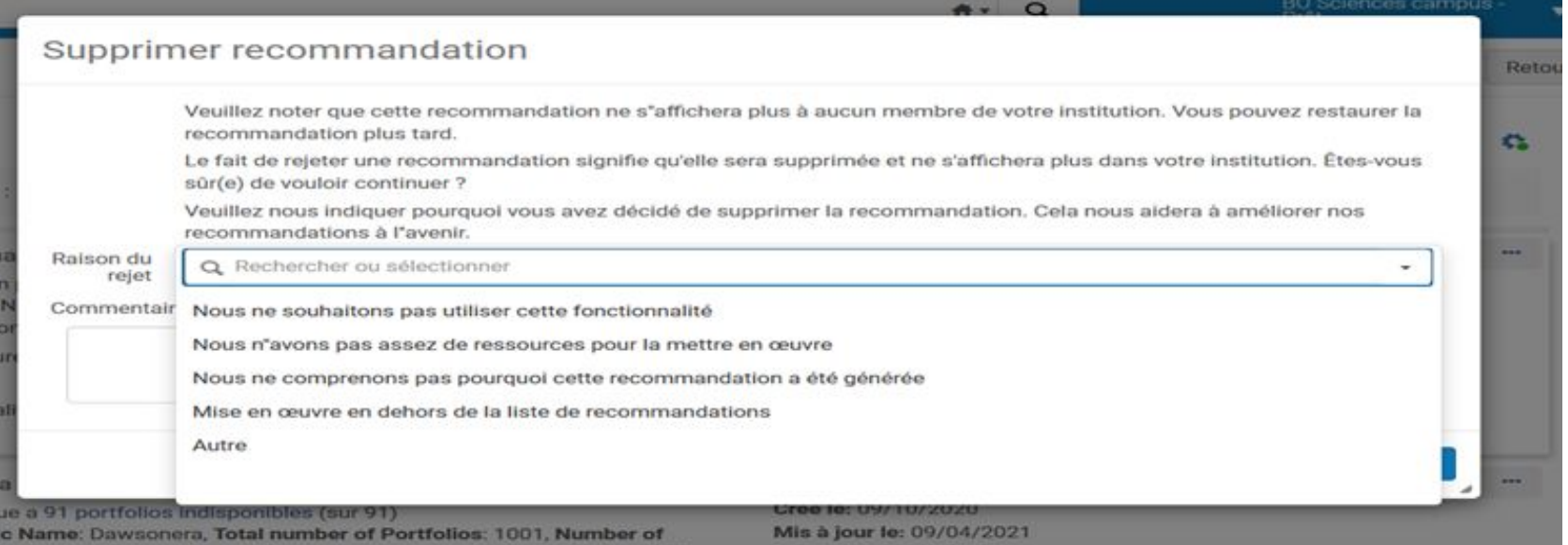

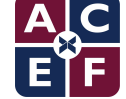

#### ↽ **Une recommandation rejetée est identifiable par cette icône**   $(\mathbf{x})$

- $\leftarrow$  Un motif a été ajouté en commentaire : "Collection supprimée de l'institution" dans la catégorie "Autre" car aucun motif de rejet proposé par DARA ne correspond.
- ↽ Il est également possible de rajouter une note qui sera visible par les personnes qui participent au dispositif DARA. Cette note sera sauvegardée en local.

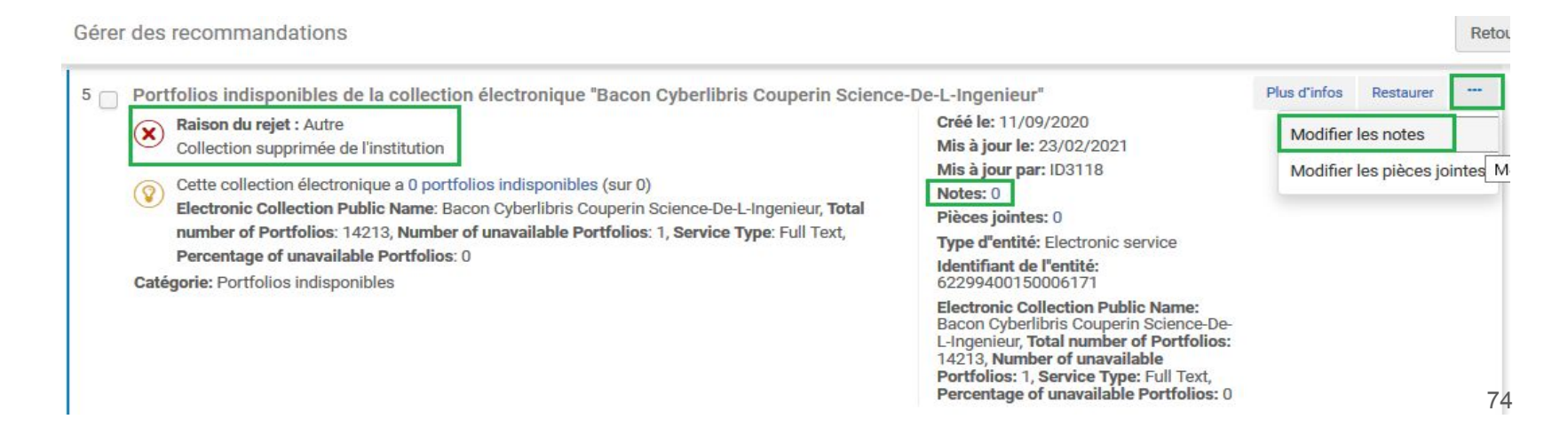

 $\leftarrow$  Les recommandations mises en oeuvre, rejetées ou expirées (délai dépassé de 12 mois) sont automatiquement fermées par le système. Elles apparaissent alors parmi les recommandations "non acti(ves)", comme mises à jour par le "*system*"

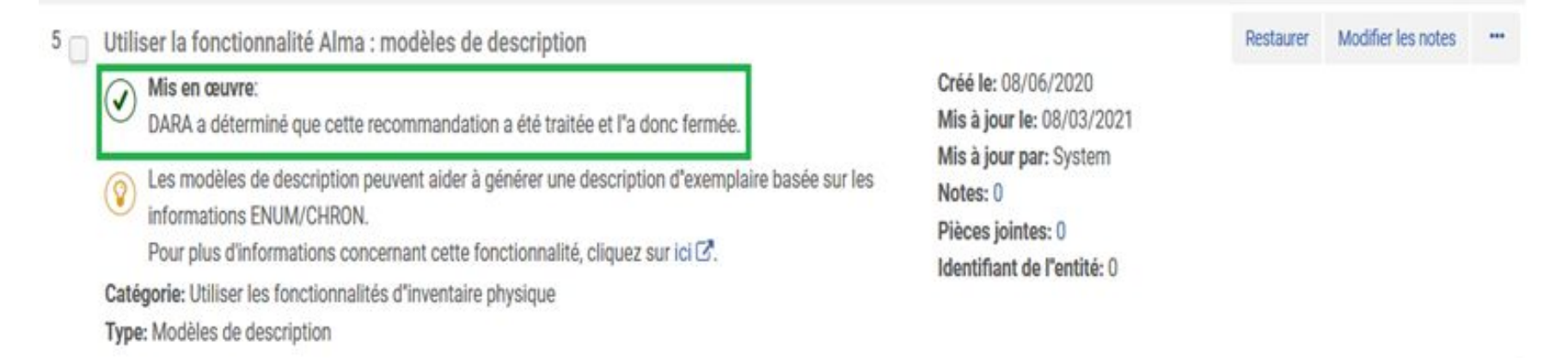

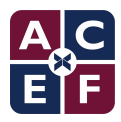

- ↽ **Quelques règles générales** :
	- $\sim$  Idéalement, aucune recommandation ne devrait être supprimée sans indication d'un motif de rejet et d'un commentaire. Il est recommandé qu'une procédure soit clarifiée et gérée par une personne coordinatrice au sein de chaque établissement.
	- ↽ Une recommandation fermée par erreur peut-être "restaurée" (avec effet immédiat). Cette restauration n'est possible que recommandation par recommandation alors qu'une suppression en lot de recommandations est possible. Il faut donc être très prudent.
	- $\sim$  La mise en oeuvre de chaque type de recommandation doit être dévolue à une catégorie précise d'utilisateurs qui seront formés et habilités à agir dessus.

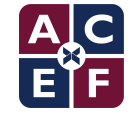

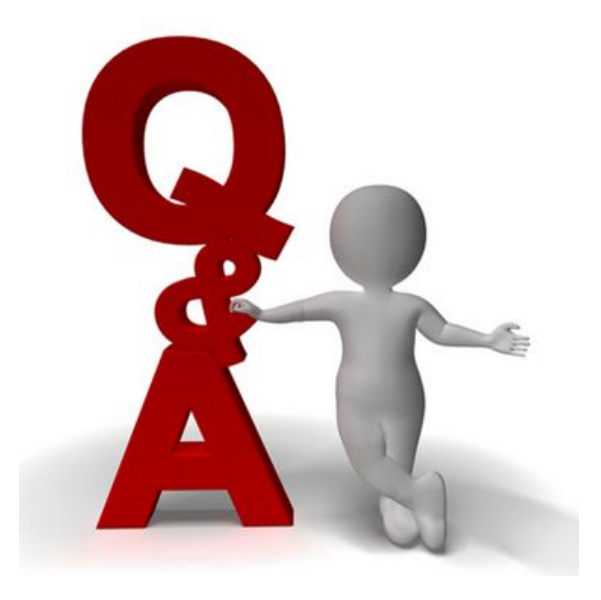

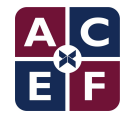